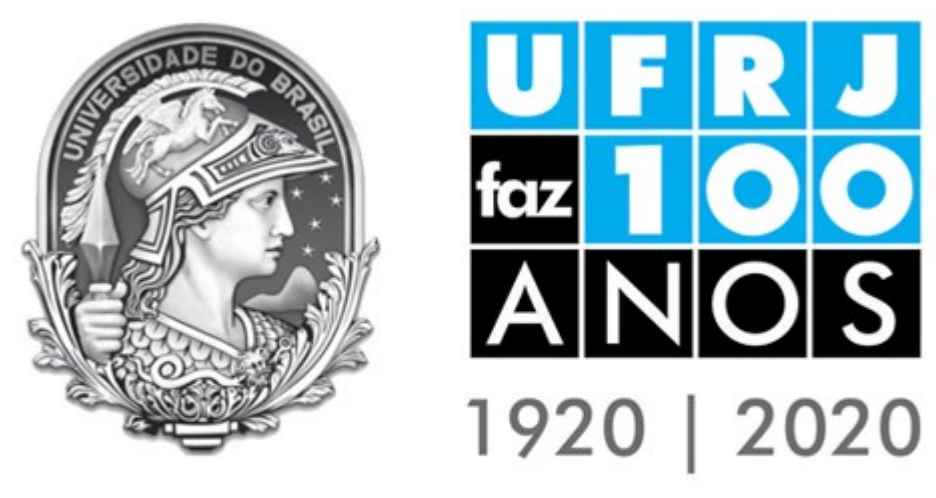

## UNIVERSIDADE FEDERAL DO RIO DE JANEIRO

# **MANUAL DE DIGITALIZAÇÃO DE DOCUMENTOS DA UNIVERSIDADE FEDERAL DO RIO DE JANEIRO**

**Rio de Janeiro**

**2018**

**UNIVERSIDADE FEDERAL DO RIO DE JANEIRO**

## **Gabinete do Reitor (GR) Sistema de Arquivos – SIARQ / UFRJ**

## **MANUAL DE DIGITALIZAÇÃO DE DOCUMENTOS DA UNIVERSIDADE FEDERAL DO RIO DE JANEIRO**

**Coordenação:** Silvia Lhamas de Mello

**Elaboração:** Leda dos Santos Pontes

Vanina dos Reis Araujo

**Colaboração:**

**Coordenação SIARQ** Silvia Lhamas de Mello

**Divisão de Gestão Documental da Informação (DGDI)**

Fábio Barros da Silva (Protocolo Central) Monique Martins da Silva (Protocolo Central)

#### **Divisão de Preservação Documental (DIPD)**

Adeilson Dias Bastos Alessandro de Oliveira Ossola Ribeiro (Seção de Arquivo Permanente) Ana Carolina Cardoso Miotti (Seção de Arquivo Permanente) Cláudio Roberto Leite (Seção de Arquivo Permanente)

#### **Seção de Gestão Eletrônica de Informação Arquivística (SGEIA)**

Florinda Mangeroti Zaniboni Duarte Luiz Alberto Santos da Silva

**Seção de Projetos (SPROJ)** Sandra Maria Gonçalves Brites

#### **Revisão:**

∙ Ana Carolina Cardoso Miotti (Seção de Arquivo Permanente)

∙ Coordenadoria de Comunicação Social da UFRJ (Coordcom)

**Contatos: (21)** 3938-1883 (Coordenação) / 3938-1913, 3938-1982 (Protocolo Central) / 3938-1914

(DIPD) / 3938-9662 (SGEIA) / 3938-1912 (SPROJ)

**Site:** http://siarq.ufrj.br/

**e-mails:** [silvialhamas@siarq.ufrj.br;](mailto:silvialhamas@siarq.ufrj.br) [sandrabrites@siarq.ufrj.br;](mailto:sandrabrites@siarq.ufrj.br) [protocolo@siarq.ufrj.br;](mailto:protocolo@siarq.ufrj.br)

[arquivo@siarq.ufrj.br;](mailto:arquivo@siarq.ufrj.br) [microfilmagem@siarq.ufrj.br;](mailto:microfilmagem@siarq.ufrj.br) [geia@siarq.ufrj.br](mailto:geia@siarq.ufrj.br)

#### P813

Pontes, Leda dos Santos

 Manual de digitalização de documentos da Universidade Federal do Rio de Janeiro / Leda dos Santos Pontes; Vanina dos Reis Araujo. – Rio de Janeiro: SIARQ / UFRJ, 2018.

50 f.: il.; color.

 1. Preservação pela digitalização. 2. Processo de imagem – Técnicas digitais. 3. Documentos arquivísticos – Digitalização. 4. Materiais bibliográficos – Conservação. I. Título.

CDD: 025.84

## **SUMÁRIO**

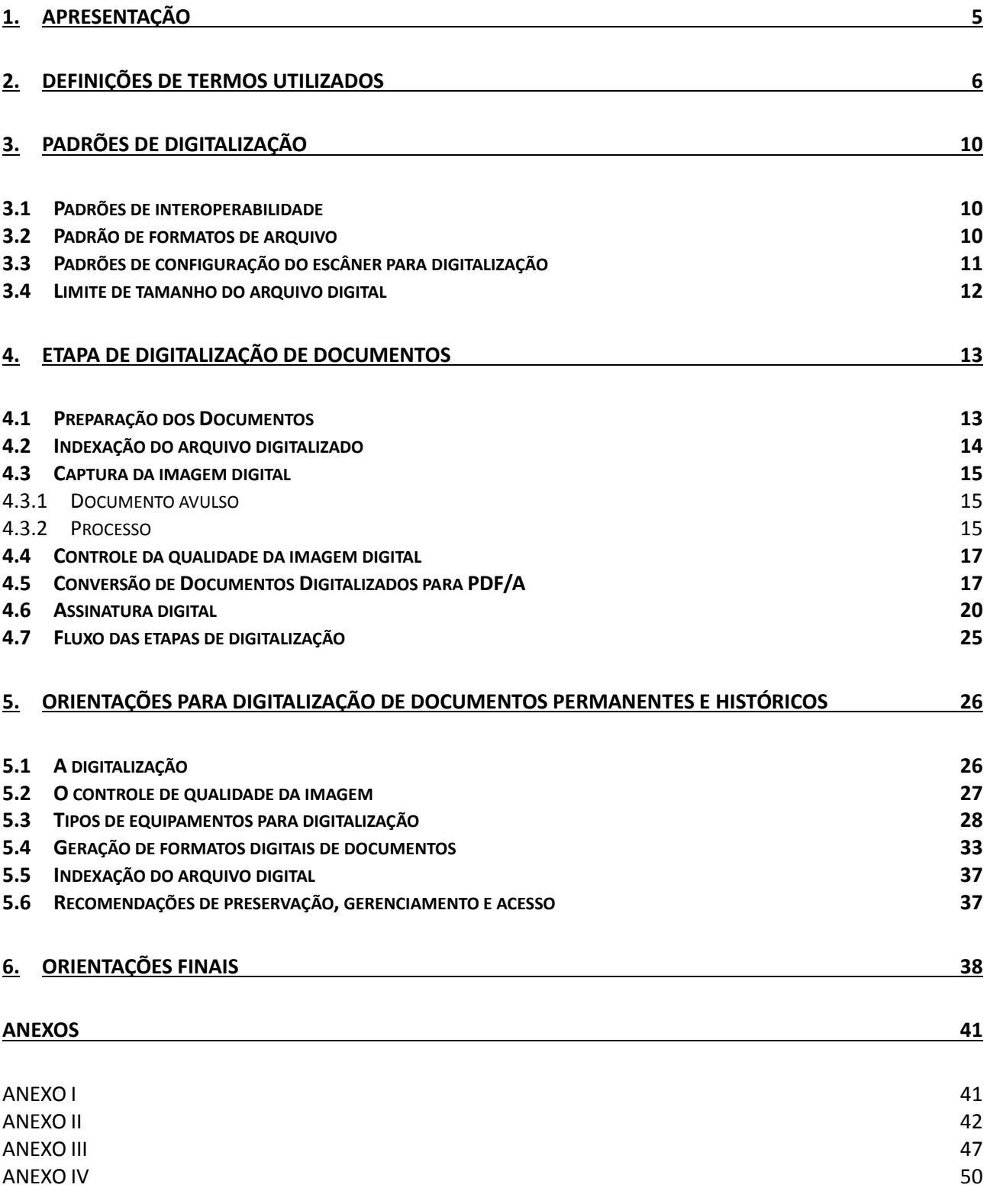

# <span id="page-4-0"></span>1. APRESENTAÇÃO

O Sistema de Arquivos da Universidade Federal do Rio de Janeiro (SIARQ/UFRJ), por meio do Arquivo Central da UFRJ, elabora o *Manual de Digitalização de Documentos* com o intuito de servir como ferramenta para auxiliar nas atividades relacionadas ao processo de digitalização dos documentos da Universidade.

A digitalização é definida como o processo tecnológico capaz de converter documentos em formato físico para a forma digital, por meio de instrumento específico que permite a captura da imagem. Essa operação objetiva garantir o máximo de fidelidade possível em relação ao documento original.

A Lei nº 12.682, de 9 de julho de 2012, que dispõe sobre a elaboração e o arquivamento de documentos em meio eletromagnético, determina em seu art. 3º que "o processo de digitalização deverá ser realizado de forma a manter a integridade, a autenticidade e, se necessário, a confidencialidade do documento digital, com o emprego de certificado digital emitido no âmbito da Infraestrutura de Chaves Públicas Brasileira -  $ICP<sup>1</sup> - Brasil$ ". A digitalização apresenta ainda benefícios como: facilidade no acesso à informação, preservação do documento original quanto ao excesso de manuseio, disseminação da documentação arquivística a partir do uso das tecnologias da informação, possibilidade de intercâmbio de acervos documentais, entre outros.

O Conselho Nacional de Arquivos (CONARQ) resolveu em parágrafo único de sua Resolução nº 20, de 16 de julho de 2004, que documentos arquivísticos que passaram pelo processo de digitalização serão eliminados somente quando estiverem previstos pela tabela de temporalidade do órgão e com a aprovação da autoridade competente. O documento digitalizado é considerado cópia de seu original em meio físico, não possuindo assim validade legal para efeitos de prova e/ou demais garantias.

As orientações do presente manual para digitalização de acervos arquivísticos de valor permanente da UFRJ têm como objetivo orientar e auxiliar no que se refere à concepção e execução de projetos e programas de digitalização de documentos textuais, cartográficos e iconográficos em suportes convencionais; viabilizar o acesso rápido e simultâneo; difundir a informação; contribuir para a preservação dos originais, visto que "os documentos de valor permanente são inalienáveis e imprescritíveis" (Lei Federal nº 8.159/1991, art. 10º).

<u>.</u>

<sup>1</sup>Faz a certificação digital dos documentos criados nesse ambiente, visando garantir a autenticidade das assinaturas, bem como assegurar a identidade do usuário de mídia eletrônica.

# <span id="page-5-0"></span>2. DEFINIÇÕES DE TERMOS UTILIZADOS

#### **Acesso**

Possibilidade de consulta a documentos e informações.

#### **Acondicionamento**

Embalagem ou guarda de documentos visando à sua preservação e ao acesso.

#### **Anexo**

Documento ou processo juntado, em caráter definitivo, a outro documento ou processo, eventualmente de mesma procedência, por afinidade de conteúdo.

Um objeto digital que segue junto com uma mensagem de correio eletrônico ou um fluxo de trabalho.

#### **Armazenamento**

Guarda de documentos em depósito apropriado. Ver também "acondicionamento".

#### **Armazenamento (documento digital)**

Guarda de documentos digitais em dispositivos de memória não volátil.

#### **Armazenamento de dados**

Guarda de documentos e informações em meio eletrônico.

#### **Arquivamento**

Sequência de operações intelectuais e físicas que visam à guarda ordenada de documentos.

Ação pela qual uma autoridade determina a guarda de um documento ou processo, cessada a sua tramitação.

#### **Arquivo corrente**

Conjunto de documentos, em tramitação ou não, que, pelo seu valor primário, é objeto de consultas frequentes pela entidade que o produziu, a quem compete a sua administração.

#### **Arquivo intermediário**

Conjunto de documentos originários de arquivos correntes, com uso pouco frequente, que aguarda destinação.

#### **Arquivo permanente**

Conjunto de documentos preservados em caráter definitivo em função de seu valor.

#### **Arquivo digital**

Conjunto de bits que formam uma unidade lógica interpretável por um programa de computador e armazenada em suporte apropriado.

#### **Assinatura**

Nome de uma pessoa ou a sua representação, feito de próprio punho sobre um documento para indicar sua autoria ou avalizar seu conteúdo.

#### **Assinatura digital**

Assinatura em meio eletrônico, que permite aferir a origem e a integridade do documento.

#### **Assinatura eletrônica**

Geração, por computador, de qualquer símbolo ou série de símbolos executados, adotados ou autorizados por um indivíduo para ser o laço legalmente equivalente à assinatura manual do indivíduo.

#### **Autenticação**

Declaração de que um documento original é autêntico – ou que uma cópia reproduz fielmente o original –, feita por uma pessoa jurídica com autoridade para tal (servidor público, notário, autoridade certificadora) num determinado momento.

#### **Autenticidade**

Credibilidade de um documento enquanto documento, isto é, a qualidade de um documento ser o que diz ser e que está livre de adulteração ou qualquer outro tipo de corrupção.

Autoridade Certificadora: organização que emite certificados digitais obedecendo às práticas definidas na Infraestrutura de Chaves Públicas (ICP).

#### **Autor**

Designação genérica para quem cria ou elabora um documento.

#### **Autoridade Certificadora**

Organização que emite certificados digitais obedecendo às práticas definidas na Infraestrutura de Chaves Públicas (ICP). Sigla: AC.

#### **Avaliação**

Processo de análise de documentos de arquivo, que estabelece os prazos de guarda e a destinação de acordo com os valores que lhes são atribuídos.

#### **Certificação digital**

Atividade de reconhecimento em meio eletrônico que se caracteriza pelo estabelecimento de uma relação única, exclusiva e intransferível entre uma chave de criptografia e uma pessoa física, jurídica, máquina ou aplicação.

#### **Certificado digital**

Conjunto de dados de computador, gerados por uma autoridade certificadora, que se destina a registrar, de forma única, exclusiva e intransferível, a relação existente entre uma chave de criptografia e uma pessoa física, jurídica, máquina ou aplicação.

#### **Digitalização**

Processo de conversão de um documento para o formato digital por meio de dispositivo apropriado.

#### **Documento**

Unidade de registro de informações, qualquer que sejam o suporte ou o formato.

#### **Documento digital**

Documento codificado em dígitos binários, acessível por meio de sistema computacional.

#### **Documento eletrônico**

Informação registrada, codificada em forma analógica ou em dígitos binários, acessível e interpretável por meio de um equipamento eletrônico.

#### **Documento permanente**

Documento preservado em caráter definitivo em função de seu valor.

Ver também "valor permanente" e "valor secundário".

#### **Eliminação**

Destruição de documentos que, na avaliação, foram considerados sem valor para a guarda permanente.

#### **Formato aberto de arquivo**

Quando as especificações do formato de arquivo são públicas. Exemplo: XML, HTML, ODF, RTF, TXT e PNG.

#### **Formato de arquivo**

Especificação de regras e padrões descritos formalmente para a interpretação dos bits constituintes de um arquivo digital. Pode ser aberto, fechado, proprietário e/ou padronizado

#### **Indexação**

Processo pelo qual documentos ou informações são representados por termos, palavras-chave ou descritores propiciando a recuperação da informação.

#### **Integridade**

Estado dos documentos que se encontram completos e não sofreram nenhum tipo de corrupção ou alteração não autorizada nem documentada.

#### **Interpolação**

Aumento artificial, por meio de software, da quantidade de pontos (pixels).

Em imagens digitais consiste na adição, por meio de software, de novos pixels a partir dos pixels existentes.

Seu propósito é fazer com que uma imagem digital pareça ter sido capturada originalmente com maior resolução.

#### **Matriz**

Documento que serve como base para produção de cópias.

#### **Microficha**

Microforma em filme, cujas imagens ou fotogramas são dispostos em linhas paralelas ou colunas.

#### **Microfilme**

Filme resultante do processo de reprodução de documentos, dados e imagem, por meios fotográficos ou eletrônicos, em diferentes graus de redução, cuja leitura só é possível com o leitor de microformas.

#### **Microforma**

Termo genérico para designar todos os tipos de suporte contendo microimagens.

#### **OCR –** *Optical Character Recognition*

Técnica de conversão de um objeto digital do formato de imagem para o formato textual, a fim de permitir, por exemplo, edição e pesquisa no conteúdo do texto.

#### **Preservação digital**

Conjunto de ações gerenciais e técnicas exigidas para superar as mudanças tecnológicas e a

fragilidade dos suportes, garantindo o acesso e a interpretação de documentos digitais pelo tempo

que for necessário.

#### **Repositório digital**

Um complexo que apoia o gerenciamento dos materiais digitais, pelo tempo que for necessário, e

é formado por elementos de hardware, software e metadados, bem como por uma infraestrutura organizacional e procedimentos normativos e técnicos.

#### **Repositório digital confiável**

Repositório digital que é capaz de manter autênticos, preservar e prover acesso a materiais digitais pelo tempo necessário.

#### **Resolução ótica**

É a capacidade de captura real da imagem, em quantidades de pontos, sem a utilização de recursos de interpolação, que resultam num aumento artificial da resolução.

#### **Valor permanente**

Valor probatório e valor informativo que justificam a guarda permanente de um documento em um arquivo. Também chamado de valor arquivístico ou valor histórico. Ver também "valor secundário".

#### **Valor primário**

Valor atribuído a documento em função do interesse que possa ter para a entidade produtora, levando-se em conta a sua utilidade para fins administrativos, legais e fiscais. Ver também "avaliação".

#### **Valor secundário**

Valor atribuído a um documento em função do interesse que possa ter para a entidade produtora e outros usuários, tendo em vista a sua utilidade para fins diferentes daqueles para os quais foi originalmente produzido. Ver também "avaliação".

# <span id="page-9-0"></span>3. PADRÕES DE DIGITALIZAÇÃO

### <span id="page-9-1"></span>*3.1 Padrões de interoperabilidade*

A interoperabilidade pode ser entendida como uma característica que se refere à capacidade de diversos sistemas e organizações trabalharem em conjunto (interoperar) de modo a garantir que pessoas, organizações e sistemas computacionais interajam para trocar informações de maneira eficaz.

Segundo a Lei de Acesso à Informação (LAI), de novembro de 2011, o acesso é regra e o sigilo constitui uma exceção. A LAI reforça o uso da interoperabilidade na busca pela publicidade de informações.

Entre as políticas gerais utilizadas na construção da Interoperabilidade de Governo Eletrônico (e-PING), estão a adoção preferencial de *padrões abertos*, o uso de *software público e/ou software livre*, a transparência, a segurança e a existência de suporte de mercado. Ver [Portaria](http://pesquisa.in.gov.br/imprensa/jsp/visualiza/index.jsp?jornal=1&pagina=50&data=26/12/2014)  [SLTI/MP nº 92, de 24 de dezembro de 2014.](http://pesquisa.in.gov.br/imprensa/jsp/visualiza/index.jsp?jornal=1&pagina=50&data=26/12/2014)

## <span id="page-9-2"></span>*3.2 Padrão de formatos de arquivo*

Preferencial o uso de padrões abertos.

No que se refere aos formatos de arquivo recomendados pela UFRJ atualmente:

- Todas as extensões que compõem o LibreOffice:
	- o Processador de textos Writer
	- o Arquivos do tipo planilha Planilha Calc
	- o Arquivos do tipo apresentação Editor de apresentações Impress
	- o Aplicação de desenho, Fluxogramas Draw
	- o Banco de dados Base
	- o Editor de equações Math
- JPEG e PNG: arquivos de imagem estática para acesso à internet.
- PNG: necessário para a preservação digital de documentos definidos como de guarda permanente.
- PDF/A *Portable Document Format*: para acesso à internet e também necessário para a preservação digital de documentos.

#### **Padrão PDF/A:**

Formato de arquivos para a preservação de documentos digitais em longo prazo.

O padrão PDF/A é um formato com garantia de manutenção e recuperação de seu conteúdo, independentemente do tempo que se passe (ISO 19005), além de permitir a conversão de seu conteúdo para outros formatos de arquivos. Com a normatização, o PDF deixou de ser propriedade da Adobe para se tornar padrão internacional (ISO 32000) (AGU 2013, p. 13).

No Brasil, o PDF/A é um formato adotado pelo governo federal porque atende aos Padrões de Interoperabilidade de Governo Eletrônico (e-PING).

#### **O formato PDF/A:**

Foi instituído como norma ISO (*International Organization for Standardization*) 19005- 1:2005 para a preservação de documentos digitais em longo prazo, sem comprometer a autenticidade e o acesso.

- Atende à produção dos documentos textuais e imagéticos.
- Permite o acesso a uma representação fiel do documento original em um único arquivo digital.
- É utilizado para compartilhar documentos independentemente de software, hardware ou sistema operacional. Inventado pela Adobe, mas agora é um padrão aberto.

### <span id="page-10-0"></span>*3.3 Padrões de configuração do escâner para digitalização*

A qualidade da imagem digital é o resultado dos seguintes fatores:

- Resolução adotada no escaneamento (é a capacidade de captura real da imagem).
- Profundidade de bit (resolução de cor).
- Níveis de compressão dos formatos de arquivos.
- Características dos próprios equipamentos para digitalização.

#### **Modo de cor:**

- Bitonal *(Preto e branco)*: usado para a maioria de documentos que contenham textos.
- Tons de cinza *(o representante digital fica em preto e branco)*: usado quando os documentos possuírem fotos, imagens ou outras informações que precisem de uma melhor qualidade.
- *Colorido (RGB):* usado exclusivamente quando o documento possuir informações e/ou imagens em que seja primordial manter a apresentação das cores.
- *Processos de interpolação* (quando utilizados para a finalidade de uso determinado, especialmente se for necessário tratar imagem de documento para acesso na internet).

(Ver Tabela 1 – Padrão de Configuração do Escâner, em Anexo I.)

## <span id="page-11-0"></span>*3.4 Limite de tamanho do arquivo digital*

O limite máximo de tamanho do arquivo permitido:

No Sistema Eletrônico de Informações (SEI): 150 MB.

No Assentamento Funcional Digital (AFD): máximo de 200 páginas digitalizadas por pasta [\(www.servidor.gov.br/gestao-de-pessoas/assentamento-funcional-digital\)](http://www.servidor.gov.br/gestao-de-pessoas/assentamento-funcional-digital).

# <span id="page-12-0"></span>4. ETAPA DE DIGITALIZAÇÃO DE DOCUMENTOS

O processo de digitalização compreende, principalmente, as etapas de preparação dos documentos e de captura da imagem digital que serão descritas adiante, bem como os demais procedimentos que complementam essa fase.

## <span id="page-12-1"></span>*4.1 Preparação dos Documentos*

A preparação dos documentos é o tratamento a ser realizado antes da digitalização. Consiste em:

- 1. Retirar grampos, amassados, clipes, prendedores etc.
- 2. Remover fitas adesivas, poeira ou outros elementos que prejudiquem a captura da imagem.
- 3. Recuperar, quando necessário, páginas rasgadas usando-se fita adesiva transparente, de pH neutro ou Filmoplast P.
- 4. Conferir o número de páginas do material a ser digitalizado. Sendo processos, atentar para a autuação e numeração das folhas.
- 5. Verificar se há algum documento que difere do padrão de folha A4.
- 6. No caso de processos, desmontá-los para a digitalização.

## ATENÇÃO!

Documentos avulsos devem ser digitalizados individualmente. Após a digitalização deve ser mantida a ordem física em que se encontravam organizados e retorná-los ao local em que estavam armazenados anteriormente.

Processos devem ser digitalizados, preferencialmente, em único arquivo, procurando respeitar o limite de tamanho do arquivo para inserção no sistema a ser usado. Após a digitalização devem ser remontados e encaminhados ao local de origem.

## <span id="page-13-0"></span>*4.2 Indexação<sup>2</sup> do arquivo digitalizado*

Recomenda-se que o arquivo digital a ser salvo seja indexado de forma a facilitar sua inserção nos sistemas. É importante que o padrão escolhido não permita a existência de arquivos com o mesmo nome no acervo.

Deve-se evitar o uso de caracteres especiais na nomeação dos arquivos, tais como: parênteses, acentos, espaços em branco, asteriscos, entre outros. Esses tipos de símbolos dificultam a possível comunicação entre sistemas.

Deverá ser criada uma pasta virtual seguindo o critério: INTERESSADO\_Número do Processo.

O arquivo digital deverá ser indexado de acordo com o seu tipo documental.

```
TIPO DOCUMENTAL = Espécie + Atividade
           Espécie
Exemplo: PROCESSO DE ADMISSAO
```

```
Atividade
```
#### ➔ **Passos para salvar o arquivo digital:**

- 1. Autuar processo no Sistema Eletrônico de Informações (SEI/UFRJ).
- 2. Criar pasta virtual em local previamente estabelecido:
	- a) Escrever o nome completo do interessado em caixa-alta.
	- b) Utilizar ponto para separar nome e sobrenome.
	- c) Utilizar ponto para separar o número do processo (Ex.: FABIO.BARROS.DA.SILVA\_23079.204043.2018.91).
- 3. Digitalizar os documentos.
- 4. Indexar o arquivo de acordo com o Tipo Documental.
- 5. Salvar na pasta virtual correspondente.

<u>.</u>

<sup>2</sup>Aqui entendida como nomeação do arquivo.

## <span id="page-14-0"></span>*4.3 Captura da imagem digital*

A captura digital da imagem é a conversão do documento em meio físico para o digital por meio do uso de equipamento de escâner, visando garantir a maior fidelidade possível entre o original e o digital.

#### <span id="page-14-1"></span>**4.3.1 Documento avulso**

- 1. Ligar o escâner.
- 2. Abrir programa do escâner no computador.
- 3. Configurar de acordo com os padrões recomendados na Tabela 1 Padrões de Configuração do Escâner, Anexo I.
- 4. Inserir as folhas no equipamento de digitalização de forma que o texto esteja na posição horizontal. A fim de obter boa legibilidade da informação. Ver demonstrações no Anexo III.
- 5. Digitalizar um documento por vez. Devem ser digitalizados os versos das páginas que tiverem algum tipo de informação. No entanto, não devem ser digitalizados os que constem apenas instruções de preenchimento de formulário. Ver demonstração no Anexo IV.
- 6. Selecionar a opção "digitalizar" na interface do escâner.
- 7. Escolher a pasta para salvar o arquivo gerado, de acordo com item 4.2.
- 8. Após digitalizar, devolver a documentação original ao requisitante.
- 9. Para mais informações, consultar o *Manual do SEI/UFRJ* e/ou a Portaria Interministerial  $MJ/MP$  n<sup>o</sup> 1667

(http://siarq.ufrj.br/images/documentos/orientacoes/manuais/Manual\_SEI\_UFRJ.pdf [http://www.planejamento.gov.br/protocolo-eletronico-1/portaria-interministerial-mj-e-mp](http://www.planejamento.gov.br/protocolo-eletronico-1/portaria-interministerial-mj-e-mp-no-1677-2015-procedimentos-de-protocolo.pdf/view)[no-1677-2015-procedimentos-de-protocolo.pdf/view\)](http://www.planejamento.gov.br/protocolo-eletronico-1/portaria-interministerial-mj-e-mp-no-1677-2015-procedimentos-de-protocolo.pdf/view).

#### <span id="page-14-2"></span>**4.3.2 Processo**

- 1. Ligar o escâner.
- 2. Abrir programa do escâner no computador.
- 3. Configurar de acordo com os padrões recomendados na Tabela 1 Padrões de Configuração do Escâner, Anexo I.
- 4. Desmontar o processo antes de digitalizá-lo seguindo as orientações do item *4.1 Preparação dos documentos.*
- 5. Digitalizar capas, contracapas, envoltórios e páginas (frente e verso), quando tiverem algum tipo de informação. No entanto, não devem ser digitalizados versos que constem apenas instruções de preenchimento de formulário. Ver demonstração no Anexo IV.
- 6. Digitalizar todas as folhas de cada processo (uma folha de cada vez) formando um arquivo único de PDF conforme orientações a seguir:
	- o Inserir as folhas no equipamento de digitalização de forma que o texto esteja na posição horizontal. A fim de obter boa legibilidade da informação. Ver demonstrações no Anexo III.
	- o Cada volume de processo deverá conter até 200 folhas conforme Orientação Normativa para Encerramento e Abertura de Volume de Processos [http://siarq.ufrj.br/images/documentos/orientacoes/protocolo/o\\_normativa/2018/ON.DG](http://siarq.ufrj.br/images/documentos/orientacoes/protocolo/o_normativa/2018/ON.DGDI.PR.09_Encerramento.AberturaVolumeProcessos.pdf) [DI.PR.09\\_Encerramento.AberturaVolumeProcessos.pdf](http://siarq.ufrj.br/images/documentos/orientacoes/protocolo/o_normativa/2018/ON.DGDI.PR.09_Encerramento.AberturaVolumeProcessos.pdf)
	- o Inserir uma folha por vez no escâner (observar versos);
	- o Clicar na opção "digitalizar" na interface do escâner;
	- o Conferir se todas as folhas do processo foram digitalizadas.
	- o Clicar na opção de salvamento, na interface do escâner, para salvar as folhas do processo em um único arquivo de PDF.
- 7. Escolher a pasta para salvar o arquivo gerado, de acordo com item 4.2.
- 8. Após digitalizar, remontar o processo e devolver a documentação original ao requisitante.
- 9. Para mais informações, consultar o *Manual do SEI/UFRJ* e/ou a Portaria Interministerial  $MJ/MP$  n<sup>o</sup> 1667

(http://siarq.ufrj.br/images/documentos/orientacoes/manuais/Manual\_SEI\_UFRJ.pdf [http://www.planejamento.gov.br/protocolo-eletronico-1/portaria-interministerial-mj-e-mp](http://www.planejamento.gov.br/protocolo-eletronico-1/portaria-interministerial-mj-e-mp-no-1677-2015-procedimentos-de-protocolo.pdf/view)[no-1677-2015-procedimentos-de-protocolo.pdf/view\)](http://www.planejamento.gov.br/protocolo-eletronico-1/portaria-interministerial-mj-e-mp-no-1677-2015-procedimentos-de-protocolo.pdf/view).

ATENÇÃO!<br>
É recomendável utilizar o reconhecimento de textos por meio da tecnologia **OCR** *Optical Character Recognition*: Tecnologia para converter caracteres de um arquivo digital do formato de imagem para o formato textual. Permite digitalizar documento de texto impresso e obter um arquivo "pesquisável".

## <span id="page-16-0"></span>*4.4 Controle da qualidade da imagem digital*

Nessa conferência será importante observar:

- A fidelidade da imagem digitalizada em relação ao documento original.
- Se as imagens estão legíveis.

ATENÇÃO!

- Se a quantidade de páginas digitalizadas confere com a do documento original.
- Se os parâmetros especificados para digitalização foram respeitados (ver item 3.3).

Após a conferência, se for observado que o arquivo digital não se enquadra nas especificações determinadas, uma nova digitalização deverá ser feita.

> É recomendável que a etapa de conferência da imagem digital também seja realizada por outra pessoa além do digitalizador.

## <span id="page-16-1"></span>*4.5 Conversão de Documentos Digitalizados para PDF/A*

A Seção de Gestão Eletrônica de Informação Arquivística (SGEIA) do Arquivo Central da UFRJ desenvolveu o conversor que está presente no subsistema do SIGAD (Sistema Informatizado de Gestão Arquivística de Documentos), chamado SERAD (Serviços Administrativos). Ele permite que o usuário converta imagens de PDFs em PDF/A. O conversor é público e não necessita de permissão.

- 1. Entrar no SIGAD pelo link SIGAD
- 2. Entrar no subsistema SERAD

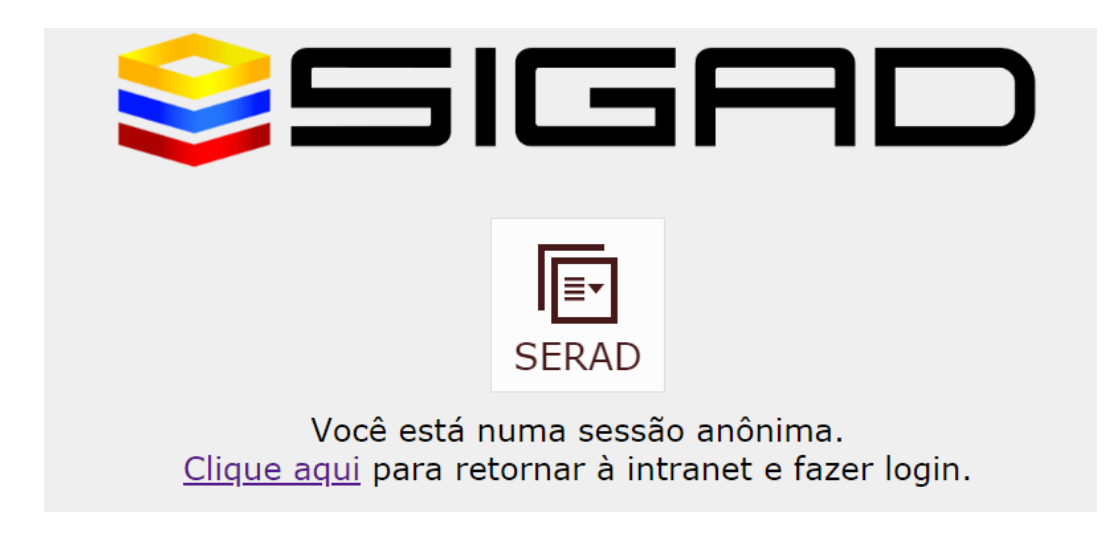

3. Ir a Menu Principal  $\rightarrow$  Ferramentas  $\rightarrow$  Converter PDF ou Imagens para PDF/A.

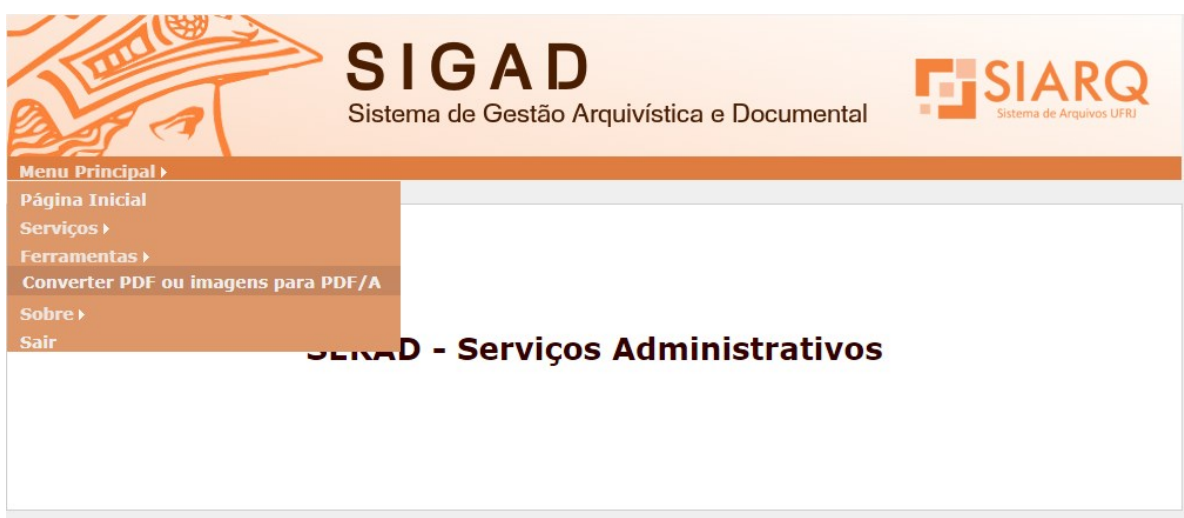

4. Nessa etapa, o usuário deve escolher o(s) arquivo(s) que precisa(m) ser convertido(s). O usuário pode selecionar um ou vários arquivos. O resultado será um PDF/A com um arquivo em cada página.

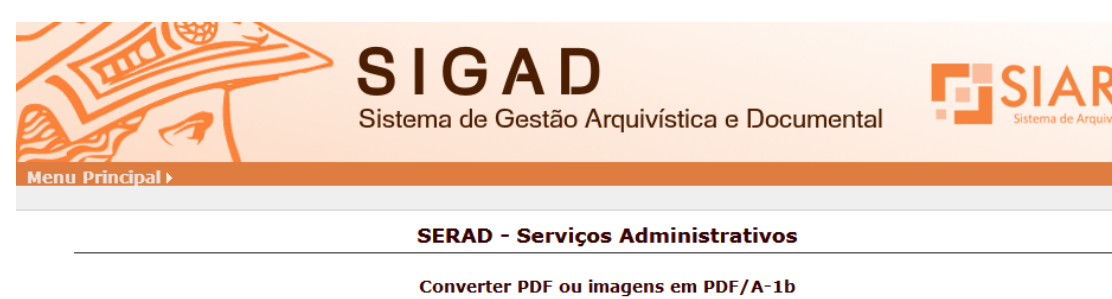

Browse... No files selected. Tamanho máximo: 15M Converter | Limpar

5. Após selecionar o(s) arquivo(s), clicar em Converter.

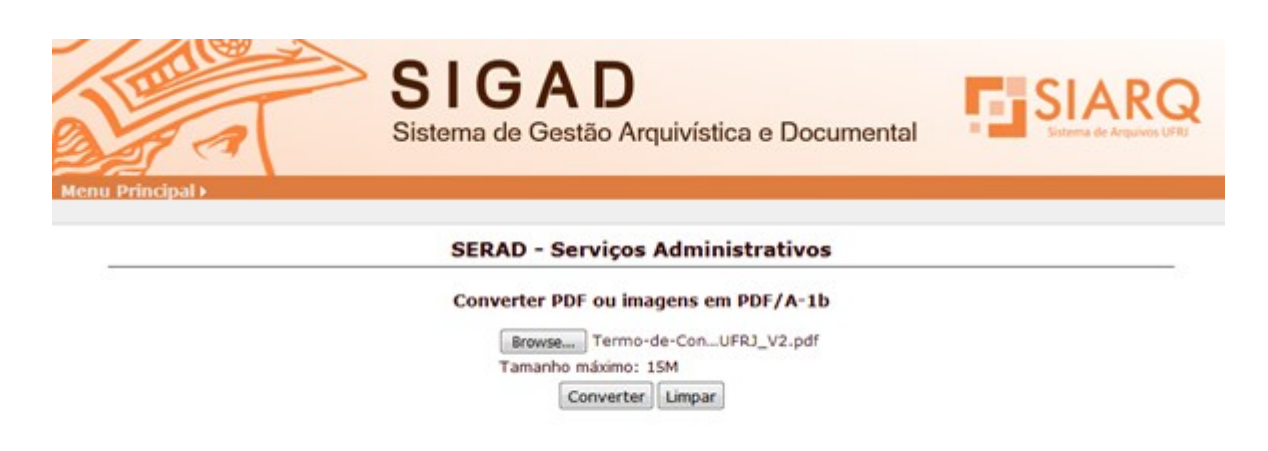

6. Depois da conversão, o documento será aberto automaticamente. O usuário deverá salvá-lo no computador.

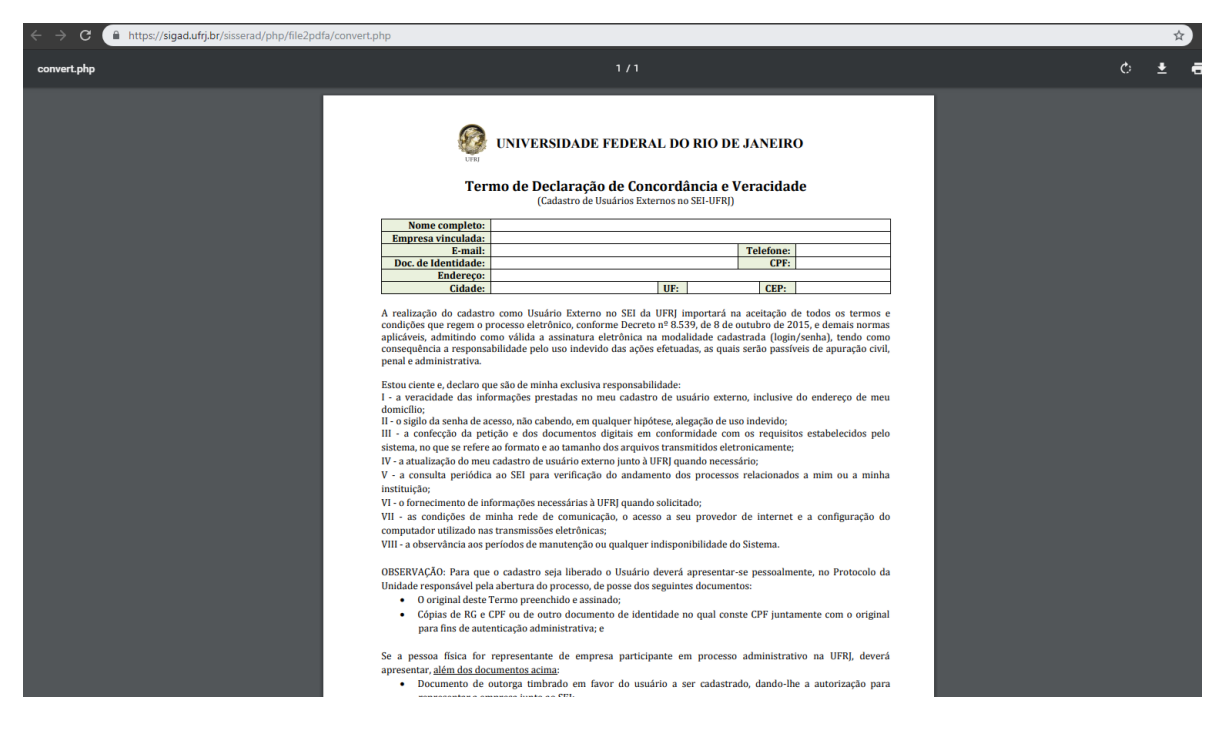

## <span id="page-19-0"></span>*4.6 Assinatura digital*

Recomenda-se a utilização da assinatura digital. No entanto, na falta desta, para certificação/autenticação do documento no sistema SEI/UFRJ, utilize "usuário e senha".

- 1. Inserir o certificado digital na máquina.
- 2. Abrir o documento a ser assinado com o certificado digital.
- 3. Utilizando o Adobe Reader, clicar em Ferramentas.

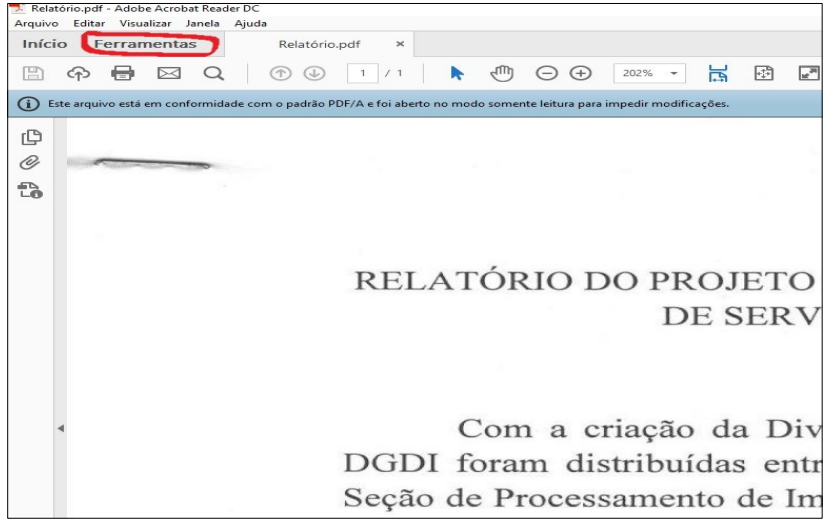

20

4. Em seguida, clicar em Certificados.

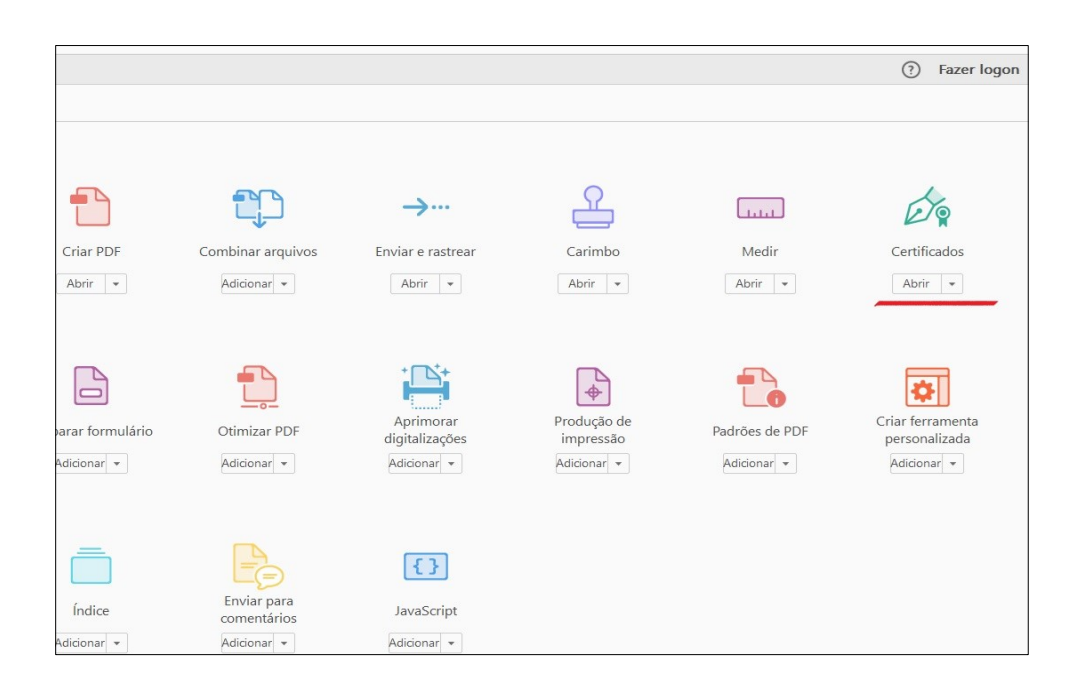

5. No canto superior direito, clicar em Assinar Digitalmente.

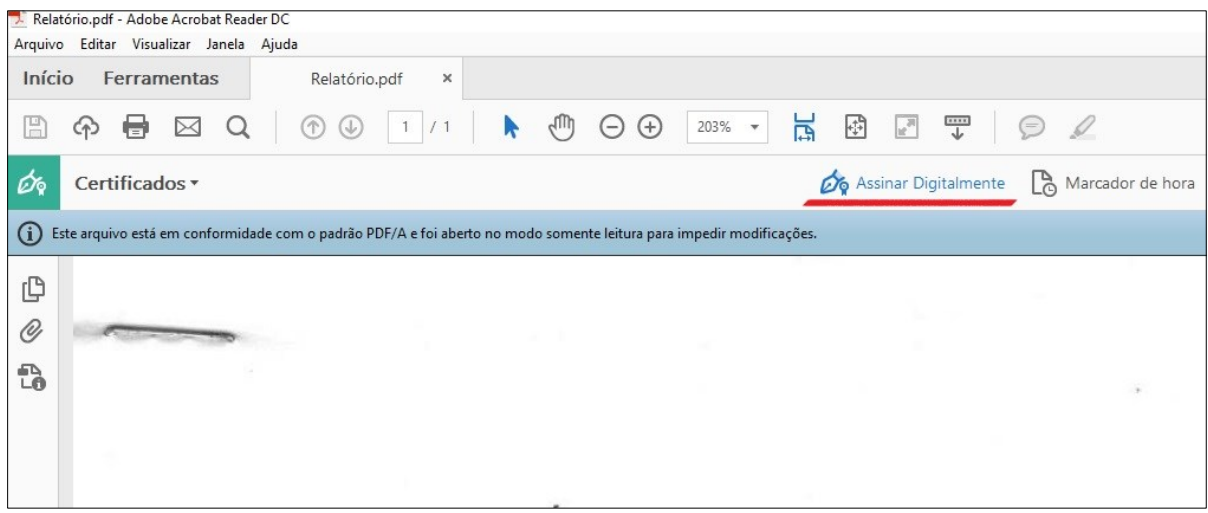

6. Será exibida uma caixa de informação, orientando como proceder à assinatura.

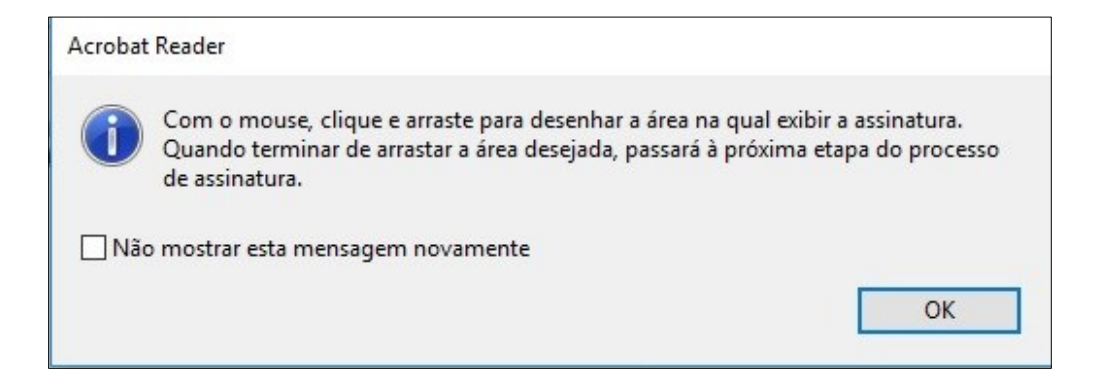

7. A assinatura deverá ser inserida no canto inferior esquerdo da última página do documento, em tamanho padrão, aproximado, de 1cm x 5cm, para não poluir o documento.

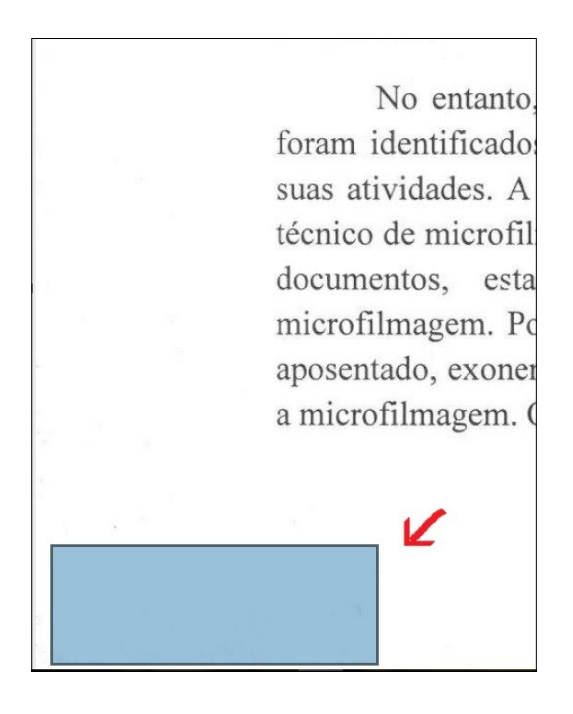

8. Ao marcar o local para assinatura, uma nova caixa será exibida a fim de que se selecione o *token* a assinar o documento.

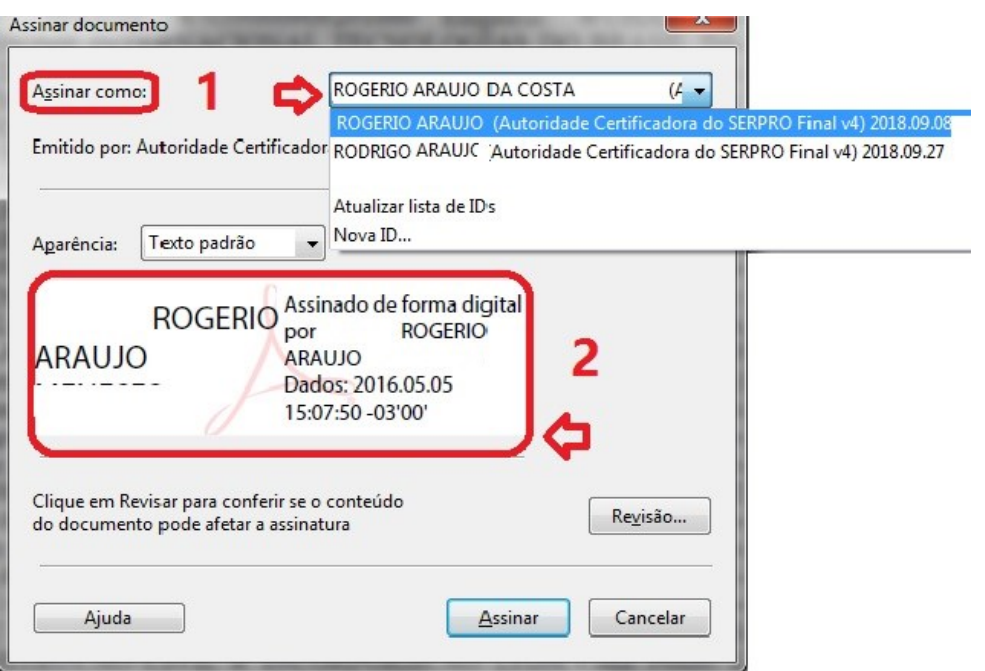

Fonte: Orientações sobre como realizar assinatura digital no PDF<sup>3</sup>.

- 9. No campo Aparência, selecionar Texto padrão.
- 10. Selecionar a opção Travar documento após assinatura.
- 11. Clicar na opção Assinar.
- 12. Em seguida, abrirá a tela para salvamento do novo arquivo assinado. Selecionar o local desejado e clicar em Salvar.

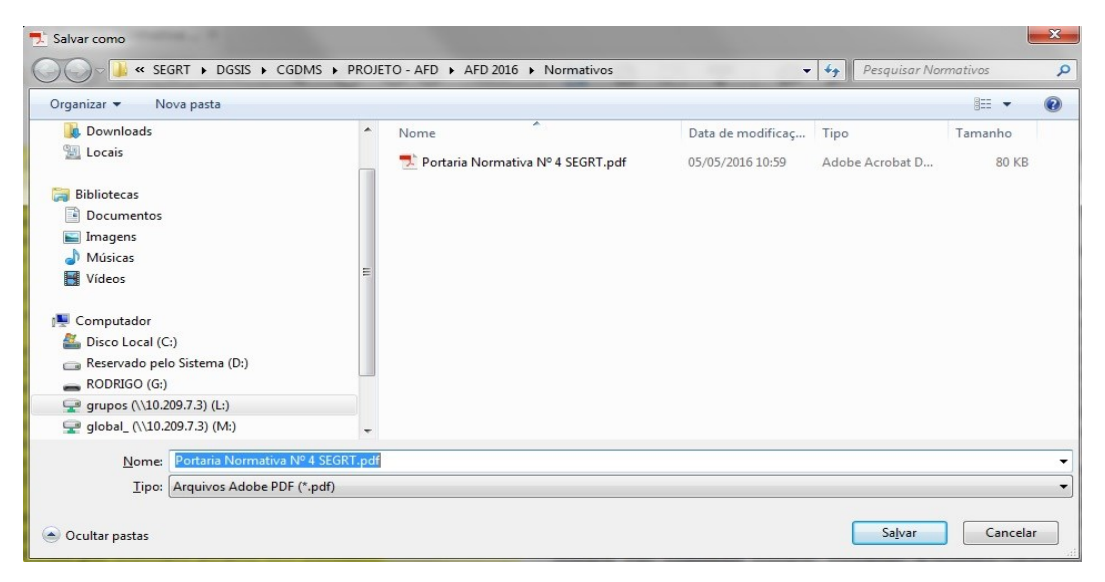

Fonte: *Orientações sobre como realizar assinatura digital no PDF.* 

 $\frac{1}{3}$ 

PORTAL DO SERVIDOR – GOVERNO FEDERAL. **Tutoriais.** Brasília, [20-]. Disponível em: [https://www.servidor.gov.br/gestao-de-pessoas/assentamento-funcional-digital/tutoriais.](https://www.servidor.gov.br/gestao-de-pe) Acesso em: 18 set. 2018.

13. Abrirá, então, a caixa para introduzir o Pin do *token*. Digitar senha e clicar em Ok.

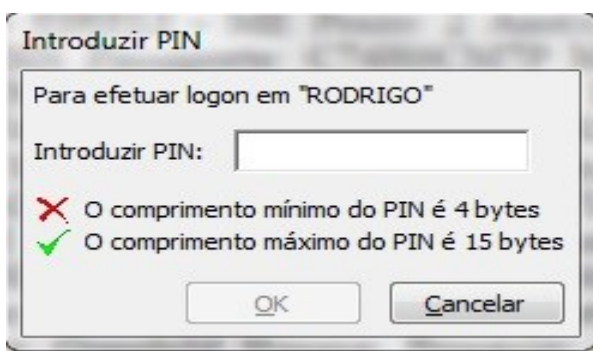

Fonte: *Orientações sobre como realizar assinatura digital no PDF.* 

14. Ao concluir, a assinatura será exibida no canto inferior esquerdo da última folha do documento.

## <span id="page-24-0"></span>*4.7 Fluxo das etapas de digitalização*

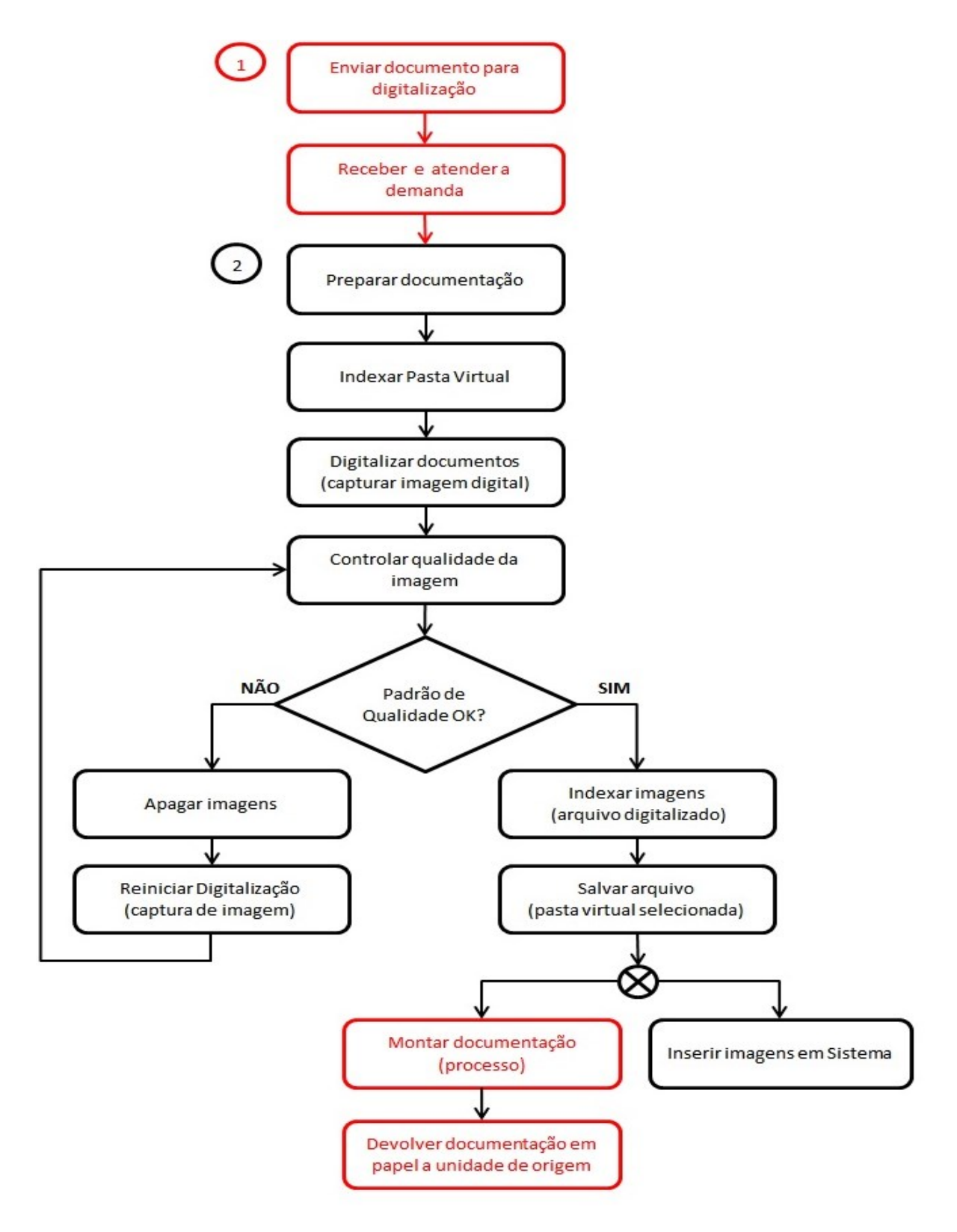

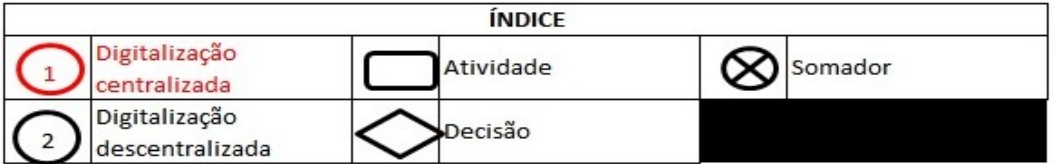

# <span id="page-25-0"></span>5. ORIENTAÇÕES PARA DIGITALIZAÇÃO DE DOCUMENTOS PERMANENTES E HISTÓRICOS

As orientações aqui presentes se referem à digitalização de documentos planos e encadernados, impressos ou manuscritos, mapas, plantas, desenhos, gravuras, cartazes, microfilmes, microfichas, diapositivos, negativos fotográficos, fotografias, padrões de formatos de arquivo digital para matriz e derivadas de acesso, armazenamento e cópia de segurança.

Do ponto de vista da preservação dos documentos permanentes, é importante manter o controle da qualidade do papel usado para impressão. De acordo com a Resolução CONARQ nº 42, de 9 de dezembro de 2014, que dispõe sobre a análise do papel reciclado fabricado no Brasil para produção de documentos arquivísticos, não é recomendável a utilização de papel reciclado no Brasil para geração de documentos de valor permanente.

Projetos e programas de digitalização de documentos permanentes da UFRJ devem conter planejamento com previsão orçamentária, definição de formatos de arquivos digitais a utilizar, atualização e manutenção de software e hardware de modo a garantir que os representantes digitais tenham qualidade arquivística, fidelidade ao documento original e interoperabilidade, assim como meios para armazenamento e preservação que promovam o acesso por longo prazo.

## <span id="page-25-1"></span>*5.1 A digitalização*

Os documentos permanentes originais deverão estar previamente de acordo com tratamento arquivístico de avaliação, seleção, identificação, arranjo e descrição, indexação. Deverão estar preparados para a digitalização: higienizados, sem grampos, clipes etc. e organizados antes do início da execução do projeto ou programa de digitalização.

- A digitalização deverá ser de conjuntos documentais integrais, como fundos/coleções ou séries, podendo, no entanto, digitalizarem-se documentos avulsos se houver necessidade, mas sem descontextualizá-los do conjunto documental a que pertencem.
- O escâner deverá ser configurado visando conservar a fidelidade e a legibilidade do representante digital.
- As características físico-químicas dos documentos deverão estar de acordo com o equipamento de digitalização a fim de preservar-se a integridade física dos originais.
- A digitalização deverá ser realizada preferencialmente nas dependências da unidade detentora dos documentos originais, podendo ser centralizada, proporcionando economia de recursos. No entanto, é necessário atentar para a fragilidade dos documentos, o transporte, o manuseio inadequado, as variações de temperatura e umidade, além de roubos e/ou extravios.
- A fidelidade entre o representante digital e o documento original deve ser mantida, considerando sua apresentação física, estado de conservação e finalidade de uso. Ressalta-se que a imagem do documento permanente digitalizado, dependendo da finalidade de uso, poderá ser tratada por interpolação, isto é, o processamento posterior por meio de softwares de tratamento de imagem. Especialmente se for necessário tratar imagem de documento para acesso na internet.

## <span id="page-26-0"></span>*5.2 O controle de qualidade da imagem*

(Ver Tabela 3 – Geração de MD – Matriz Digital, no item 5.4 – Geração de formatos digitais de documentos.)

A qualidade da imagem digital é o resultado dos seguintes fatores:

- Resolução adotada no escaneamento (capacidade de captura real da imagem).
- Profundidade de bit (resolução de cor).
- Níveis de compressão dos formatos dos arquivos.
- Características dos próprios equipamentos para digitalização (ver Figuras 2 a 8 *–* Tipos de Digitalizadores para Mera Ilustração, no item 5.3 *–* Tipos de equipamentos para digitalização).

#### **Modo de cor:**

- Bitonal (preto e branco) usado para a maioria dos documentos que contenham textos.
- Tons de cinza (o representante digital fica em preto e branco) usado quando o processo possui fotos, imagens ou outras informações que precisem de uma melhor qualidade.
- Colorido (RGB) usado exclusivamente quando o documento possui informações, imagens em que seja primordial manter a apresentação das cores.
- Processos de interpolação *–* utilizados para finalidade de uso determinado, especialmente se for necessário tratar imagem de documento para acesso na internet.

## <span id="page-27-0"></span>*5.3 Tipos de equipamentos para digitalização*

A definição do equipamento de captura digital a ser utilizado só poderá ser realizada após: **(Ver Figuras 2 a 8** *–* **Tipos de digitalizadores para mera ilustração.)**

- Minucioso exame do suporte original dos documentos.
- Consideração das características físicas e estado de conservação, de forma a garantir aos representantes digitais a melhor fidelidade visual em relação aos documentos originais, sem comprometer seu estado de conservação.
- Verificação dos tamanhos de papel existentes (ver, a seguir, a Tabela 2 Tamanhos de Papel).

#### **Tabela 2** *–* **Tamanhos de Papel**

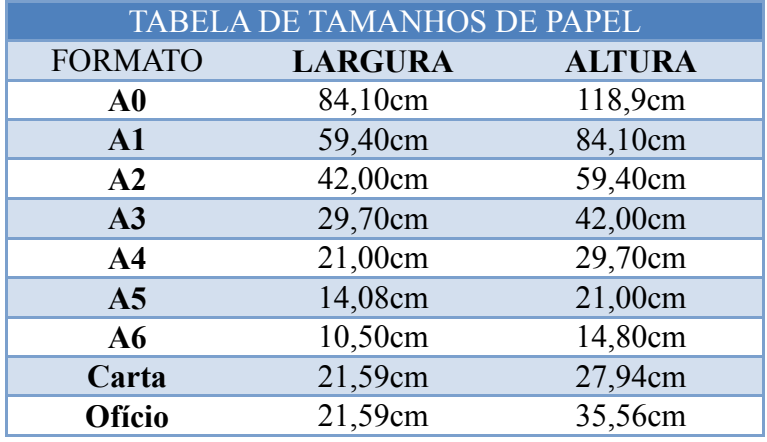

#### **Figuras 1 a 7 –- Tipos de Digitalizadores para Mera Ilustração**

#### **Figura 1**

**Escâner de mesa** – ideal para digitalizar documentos planos em bom estado de conservação.

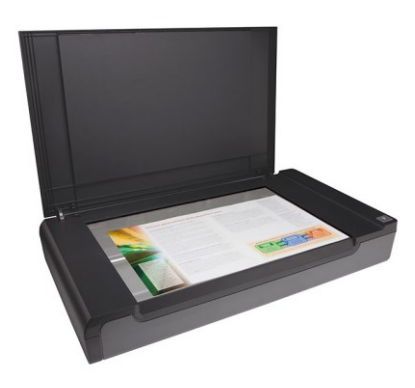

Indicado para os documentos planos em folha simples e ampliações fotográficas contemporâneas em bom estado de conservação. Esse tipo de equipamento não se aplica a documentos encadernados.

#### **Figura 2**

**Escâner planetário** – ideal para documentos planos, encadernados e livros frágeis.

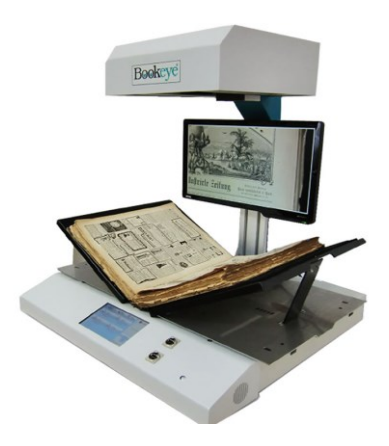

Indicado para os documentos planos, encadernados, livros que necessitem de compensação de lombada ou frágeis.

Esse tipo de equipamento utiliza uma unidade de captura semelhante a uma câmera fotográfica, uma mesa de reprodução que define a área de escaneamento e uma fonte de luz.

É usado para a digitalização de documentos planos em folha simples, documentos encadernados que necessitem de compensação de lombada, de forma a garantir a sua integridade física, bem como documentos fisicamente frágeis, já que não ocorre nenhuma forma de tração ou pressão mecânica sobre os documentos.

**Escâner para digitalização de livros –** borda inclinada para acomodação de lombadas.

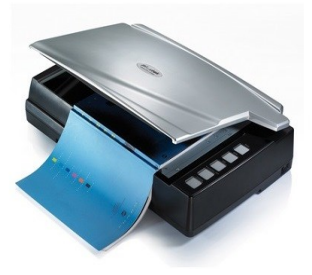

Ideal para digitalizar livros, revistas, brochuras, documentos em folhas soltas em grandes quantidades ou muito frágeis.

#### **Figura 4**

**Câmeras digitais –** podem comprometer o estado de conservação dos documentos originais, em especial os itens coloridos e as fotografias.

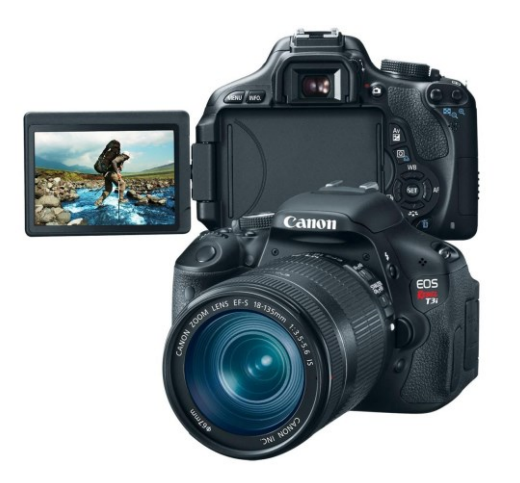

O uso de câmeras digitais implica o uso de mesas de reprodução para a garantia do paralelismo necessário a uma boa qualidade da imagem digital gerada, além de sistemas de iluminação artificial compatíveis com baixa intensidade de calor e o mínimo de tempo de exposição.

Recomenda-se o uso de sistemas planetários de captura de imagem sempre que possível, quando se tratar de documentos frágeis e encadernados.

**Escâner de produção e alimentação automática** *–* risco potencial de danos físicos e de redução da longevidade de documentos originais.

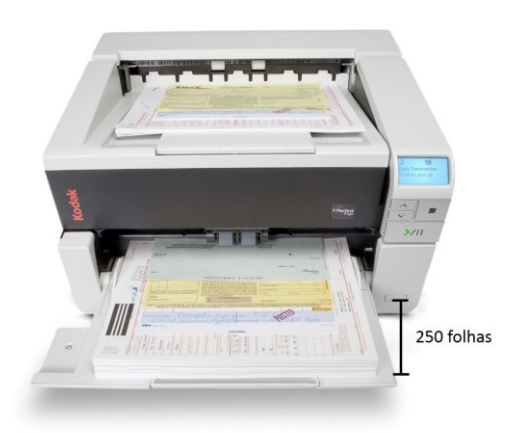

A opção por utilizarem-se esses equipamentos para captura digital de documentos com sistemas de alimentação automática, também conhecidos como escâneres de produção, deve ser meticulosamente avaliada, em virtude do modo de operar de seus dispositivos mecânicos e ópticos, uma vez que este é irreversível, considerando o contato com o documento original e sua exposição tanto à luminosidade artificial intensa quanto ao calor emanado pelo equipamento.

Os equipamentos para captura digital a serem utilizados em projetos de digitalização em massa devem ser adequados ao tipo de documento original, não devendo ser empregados naqueles com grande valor intrínseco atribuído ao documento arquivístico original (valor artístico, raridade, valor histórico). Deve-se levar em consideração seu estado de conservação e suas características físico-químicas (dimensão, gramatura do papel, tipo de papel, tipo de tinta).

Não é possível a utilização desses equipamentos em documentos arquivísticos que possuam elementos não planos, como selos de cera, selos de papel, marcas em relevo etc.

Documentos fotográficos (em película, papel fotográfico e assemelhados) e material de arte não podem ser digitalizados nesse tipo de equipamento com alimentação automática, independentemente de seu tipo e estado de conservação.

**Equipamentos para digitalização de negativos e diapositivos fotográficos**

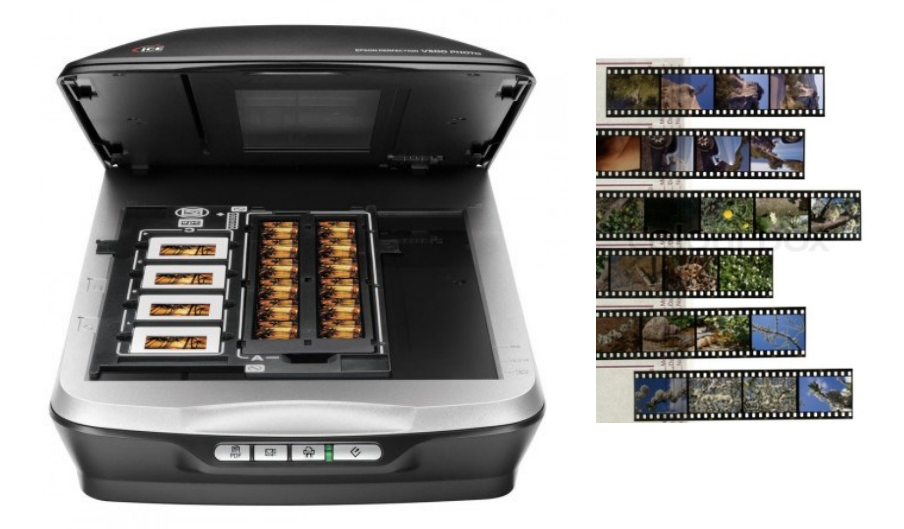

Devem-se utilizar escâneres específicos para a captura deste tipo de documento, preferencialmente multiformato. Nesse tipo de equipamento, só podem ser manipulados negativos e diapositivos de suporte flexível e em bom estado de conservação.

Negativos e diapositivos de vidro, bem como negativos e diapositivos já em processo de deterioração, não podem ser digitalizados, devido ao risco causado pelo modo de operar seus dispositivos mecânicos e ópticos, devendo-se então aplicar um sistema de captura formado por câmeras digitais, mesas de reprodução e caixas de luz contínua ou com sistema de flash, como sistema de retroiluminação. Ver Tabela 1, no Anexo 1.

**Escâner para digitalização de microformas –** específico para a captura digital de diferentes microformas, microfilmes e microfichas.

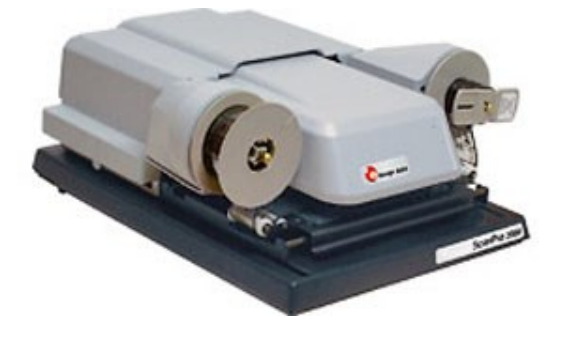

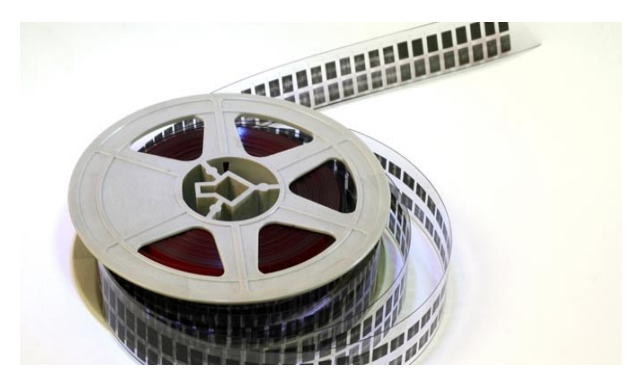

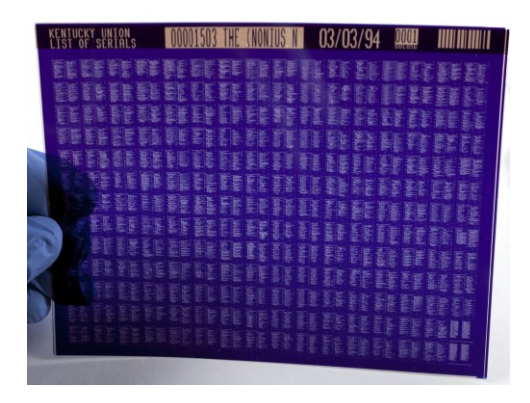

Recomenda-se utilizar os escâneres específicos para a captura digital de diferentes microformas, garantindo a melhor fidelidade em relação ao original e a integridade física daqueles tipos de documentos. A qualidade das imagens obtidas poderá variar em função do estado de conservação dos filmes.

## <span id="page-32-0"></span>*5.4 Geração de formatos digitais de documentos*

Para a geração de matrizes e derivadas para acesso em formatos de arquivo digitais, recomenda-se sempre a adoção dos formatos abertos que permitam a interoperabilidade e melhores condições de acesso, além de preservação em longo prazo e uma menor dependência de software e hardware.

#### **Matrizes de formatos de arquivos digitais**

São representantes digitais que deverão ter alta qualidade de captura, sendo armazenados e gerenciados por profissionais qualificados em Tecnologia da Informação.

#### **MD – Matriz Digital**

ATENÇÃO!

Representante digital necessário para a preservação de documentos permanentes e históricos. O armazenamento deverá ser feito em ambiente protegido e fora de sistemas e redes. Fazer duas cópias de segurança e armazenar em locais diferentes.

O formato a ser utilizado pela UFRJ é o TIFF **–** *Tagged Image File Format*, para servir de formato *MD – Matriz Digital e sem compressão* (ver, a seguir, **Tabela 3 – Geração de MD** – **Matriz Digital**).

- Além da própria MD Matriz digital, devem-se criar duas *cópias de segurança,* sendo uma a ser armazenada em um servidor com sistema de espelhamento do tipo  $RAID<sup>4</sup>$  com acesso restrito e outra em fitas magnéticas do tipo Linear Tape Open.
- MD Matriz Digital não pode receber tratamento de imagem. A interpolação é um recurso que não deve ser utilizado.
- **Para a preservação digital de documentos permanentes e históricos MD – Matriz Digital**. Sem compressão. TIFF **–** *Tagged Image File Format*.
- **Para a preservação da Matriz Digital MDC – Matriz Digital Cópia.** Com compressão e sem perdas. TIFF – *Tagged Image File Format* (não pode receber tratamento de imagem).

Fazer duas cópias e armazenar em locais diferentes. A partir dessas cópias, serão gerados outros formatos necessários para possibilitar o acesso dos usuários, inclusive para disponibilizar na internet.

 $\overline{a}$ 

<sup>4</sup>RAID **–** *Acrônimo Redundant Array of Independent Discs:*

É um meio de armazenamento composto por vários discos individuais, com a finalidade de ganhar segurança e confiabilidade pela adição de redundância. Se um disco falhar, o outro continua funcionando normalmente. "A ideia básica por trás do RAID é combinar diversos discos pequenos e de custo baixo em um conjunto, para atingir objetivos de desempenho ou redundância inatingíveis com um disco grande e de custo alto. Este conjunto de discos aparece para o computador como uma única unidade ou disco de armazenamento lógico. [...]. O conceito fundamental do RAID é que os dados podem ser distribuídos ao longo de cada disco do conjunto de maneira consistente. [...]" Disponível em:  $\text{th}(x)$ /web.mit.edu/rhel-doc/3/rhel-sag-pt\_br-3/ch-raid-intro.html> Acesso em setembro de 2018.

#### **Formatos digitais DA – Derivadas de Acesso**

São os arquivos digitais gerados a partir do arquivo digital *MDC – Matriz Digital Cópia* para diferentes usos e, sempre que possível, de acordo com a demanda dos usuários finais. São específicos para visualização em tela de computador, navegação na internet, impressão e download.

- 1. As derivadas de acesso podem receber tratamento de imagem (interpolação), a fim de permitir melhor visualização ou impressão.
- 2. Deverão ser utilizados preferencialmente formatos abertos.
- 3. Formato de arquivo recomendado: JPEG, PNG e PDF/A.

ATENÇÃO!

 As derivadas de acesso podem receber tratamento de imagem. Entretanto, critérios éticos devem ser observados para que elas não se tornem dissociadas e não representem corretamente o documento original que as gerou.

## **Tabela 3 – Geração de MD** – **Matriz Digital**

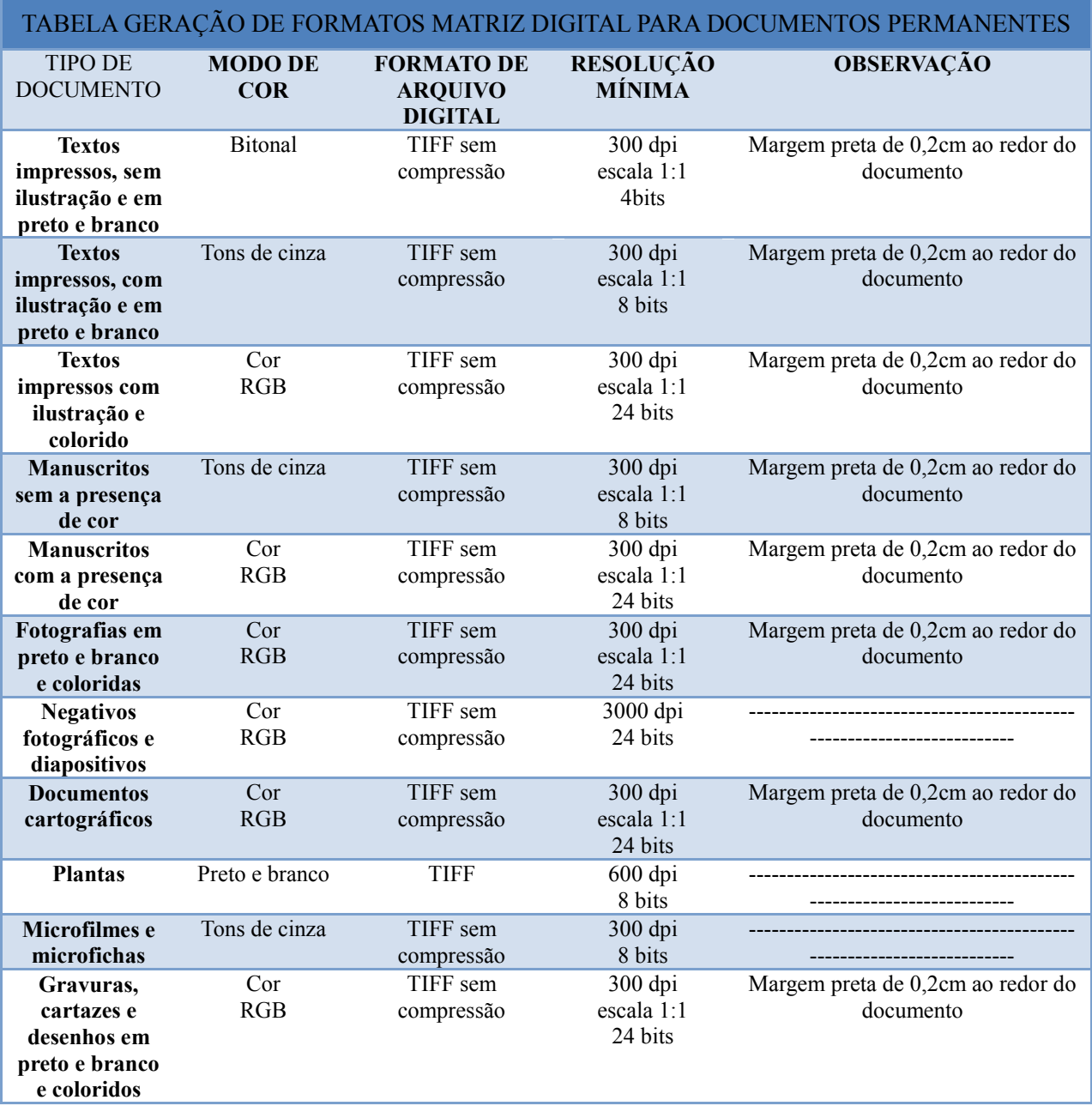

Fonte: Adaptação da Tabela 1 da Resolução CONARQ nº 31, de 28 de abril de 2010.

## <span id="page-36-0"></span>*5.5 Indexação do arquivo digital*

Procedimento a ser realizado após a conferência da qualidade da imagem. A indexação consiste em uma forma de identificar o representante digital (documento digitalizado) com um nome único e definitivo do arquivo digital em todo acervo que possibilite a localização e a interoperabilidade.

Deve-se evitar o uso de caracteres especiais na nomeação dos arquivos, tais como: parênteses, acentos, espaços em branco, asteriscos, entre outros. Esses tipos de símbolos dificultam a possível comunicação entre sistemas.

O arquivo digital deve ser indexado de acordo com seu tipo documental.

#### **TIPO DOCUMENTAL = Espécie + Atividade**

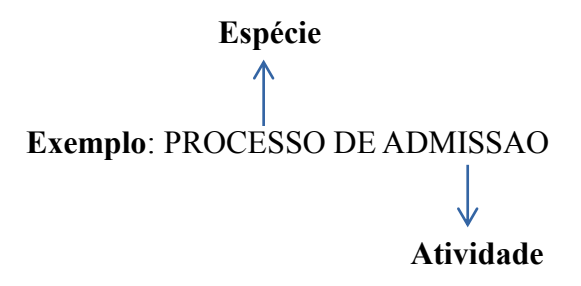

## <span id="page-36-1"></span>*5.6 Recomendações de preservação, gerenciamento e acesso*

Para os arquivos digitais que possuem necessidade de serem guardados por longo prazo e por tempo indeterminado (documentos permanentes), é necessário atentar-se à preservação digital, a fim de manter a integridade, a autenticidade e o acesso.

Recomendamos a implantação de repositório digital confiável para que os arquivos digitais estejam associados às conformidades de armazenamento, gerenciamento de arquivos correntes, intermediários e permanentes, acesso e preservação digital dos documentos.

# <span id="page-37-0"></span>6. ORIENTAÇÕES FINAIS

Para melhor aproveitamento do *Manual de Digitalização de Documentos da UFRJ*, recomenda-se observar as seguintes orientações:

- 1. A digitalização NÃO configura eliminação do documento físico. Para eliminação de documentos públicos, é necessário que haja processo de avaliação e seleção a ser conduzido pela Comissão Permanente de Avaliação de Documentos (CPAD) da UFRJ. (Portaria nº 4357, de 13 maio de 2016. Boletim UFRJ nº 29 – 21 de julho de 2016).
- 2. Para análise e orientação sobre procedimentos com a documentação, solicitar visita técnica junto à Seção de Projetos do Arquivo Central/SIARQ – UFRJ [\(http://siarq.ufrj.br/index.php/visita-tecnica\)](http://siarq.ufrj.br/index.php/visita-tecnica).
- 3. A Divisão de Preservação Documental (DIPD) do Arquivo Central/SIARQ UFRJ, por meio da Seção de Microfilmagem e Digitalização, oferece o serviço de digitalização de microfilmes. Contato: [microfilmagem@siarq.ufrj.br](mailto:microfilmagem@siarq.ufrj.br)**.**

#### **REFERÊNCIAS**

BRASIL. Advocacia-Geral da União. **Manual de procedimentos da digitalização na Advocacia-Geral da União**. 2. ed. Brasília, DF, 2013. 66 p. Disponível em: [http://www.agu.gov.br/page/content/detail/id\\_conteudo/257454.](http://www.agu.gov.br/page/content/detail/id_conteudo/257454) Acesso em: 3 mar. 2018.

\_\_\_\_\_\_. Governo Eletrônico. Padrões de Interoperabilidade de Governo Eletrônico – ePING. Disponível em: [http://eping.governoeletronico.gov.br/.](http://eping.governoeletronico.gov.br/) Acesso em: 14 mar. 2018.

\_\_\_\_\_\_. Lei nº 8.159, de 8 de janeiro de 1991. Dispõe sobre a política nacional de arquivos públicos e privados e dá outras providências. Brasília, DF, 8 jan. 1991. Disponível em: [http://www.planalto.gov.br/ccivil\\_03/LEIS/L8159.htm.](http://www.planalto.gov.br/ccivil_03/LEIS/L8159.htm) Acesso em: 22 nov. 2018.

\_\_\_\_\_\_. Lei nº 12.682, de 9 de julho de 2012. Dispõe sobre a elaboração e o arquivamento de documentos em meios eletromagnéticos. Brasília, DF, 2012. Disponível em: http://www.planalto.gov.br/ccivil 03/ ato2011-2014/2012/lei/l12682.htm. Acesso em: 9 mar. 2018.

\_\_\_\_\_\_. Ministério da Fazenda. **Procedimentos para digitalização de documentos**. Brasília, DF, 2017. 37 p. Disponível em: [http://www.fazenda.gov.br/sei/publicacoes/cartilha-digitalizacao-de](http://www.fazenda.gov.br/sei/publicacoes/cartilha-digitalizacao-de-documentos)[documentos.](http://www.fazenda.gov.br/sei/publicacoes/cartilha-digitalizacao-de-documentos) Acesso em: 22 fev. 2018.

\_\_\_\_\_\_. Ministério do Planejamento, Orçamento e Gestão. **Instruções para digitalização**. Brasília, DF, 2015. Disponível em: [http://www.planejamento.gov.br/secretarias/upload/arquivo/intranet/sei-](http://www.planejamento.gov.br/secretarias/upload/arquivo/intranet/sei-1/instrucoes_digitalizacao.pdf/view)[1/instrucoes\\_digitalizacao.pdf/view.](http://www.planejamento.gov.br/secretarias/upload/arquivo/intranet/sei-1/instrucoes_digitalizacao.pdf/view) Acesso em: 22 fev. 2018.

BRITO, Luciana Souza de, et al. A conservação dos documentos de arquivo: a atuação de autoadesivos nos documentos textuais em suporte papel. **TransInformação**, Campinas, 28(3): 297**–** 307, 2016.

CONSELHO NACIONAL DE ARQUIVOS (Brasil). Câmara Técnica de Documentos Eletrônicos CTDE. **Glossário Documentos Arquivísticos Digitais.** Rio de Janeiro: Conarq, 2016 **–** 7ª Versão. Disponível em:

[http://www.documentoseletronicos.arquivonacional.gov.br/images/ctde/Glossario/2016-CTDE-](http://www.documentoseletronicos.arquivonacional.gov.br/images/ctde/Glossario/2016-CTDE-Glossario_V7_public.pdf)[Glossario\\_V7\\_public.pdf.](http://www.documentoseletronicos.arquivonacional.gov.br/images/ctde/Glossario/2016-CTDE-Glossario_V7_public.pdf) Acesso em: 9 mar. 2018.

\_\_\_\_\_\_.Câmara Técnica de Documentos Eletrônicos. **Orientação Técnica nº 4.** Rio de Janeiro: Conarq, 2016. Disponível em: [http://www.conarq.arquivonacional.gov.br/images/ctde/Orientacoes/Orientacao\\_tecnica\\_4.pdf.](http://www.conarq.arquivonacional.gov.br/images/ctde/Orientacoes/Orientacao_tecnica_4.pdf) Acesso em: 14 mar. 2018.

\_\_\_\_\_\_. **Coletânea da legislação arquivística brasileira e correlata**. Rio de Janeiro: Conarq, 2017. Disponível em: [http://www.conarq.arquivonacional.gov.br/coletanea-da-legislacao-arquivistica-e](http://www.conarq.arquivonacional.gov.br/coletanea-da-legislacao-arquivistica-e-correlata.html)[correlata.html.](http://www.conarq.arquivonacional.gov.br/coletanea-da-legislacao-arquivistica-e-correlata.html) Acesso em: 9 mar. 2018.

\_\_\_\_\_\_. **Dicionário brasileiro de terminologia arquivística.** Rio de Janeiro: Conarq, 2005. Disponível em:

[http://www.documentoseletronicos.arquivonacional.gov.br/images/publicacoes\\_textos/dicionrio\\_de](http://www.documentoseletronicos.arquivonacional.gov.br/images/publicacoes_textos/dicionrio_de_terminologia_arquivistica.pdf) terminologia arquivistica.pdf. Acesso em: 9 mar. 2018.

\_\_\_\_\_\_. **Diretrizes para a implementação de repositórios arquivísticos digitais confiáveis – RDC-Arq**. Rio de Janeiro: Conarq, 2015. Disponível em: [http://conarq.arquivonacional.gov.br/images/publicacoes\\_textos/diretrizes\\_rdc\\_arq.pdf](http://conarq.arquivonacional.gov.br/images/publicacoes_textos/diretrizes_rdc_arq.pdf). Acesso em: 21 nov. 2018.

\_\_\_\_\_\_. **Recomendações para digitalização de documentos arquivísticos permanentes**. Câmara Técnica de Documentos Eletrônicos – CTDE. Rio de Janeiro: Conarq, 2010. Disponível em: [http://www.conarq.arquivonacional.gov.br/images/publicacoes\\_textos/Recomendacoes\\_digitalizaca](http://www.conarq.arquivonacional.gov.br/images/publicacoes_textos/Recomendacoes_digitalizacao_completa.pdf) [o\\_completa.pdf.](http://www.conarq.arquivonacional.gov.br/images/publicacoes_textos/Recomendacoes_digitalizacao_completa.pdf) Acesso em: 9 mar. 2018.

\_\_\_\_\_\_. Resolução nº 20 de 16 de julho de 2004. Dispõe sobre a inserção dos documentos digitais em programas de gestão arquivística de documentos dos órgãos e entidades integrantes do Sistema Nacional de Arquivos. Rio de Janeiro: Conarq, 2004. Disponível em: [http://www.conarq.arquivonacional.gov.br/resolucoes-do-conarq/262-resolucao-n-20,-de-16-de](http://www.conarq.arquivonacional.gov.br/resolucoes-do-conarq/262-resolucao-n-20,-de-16-de-julho-de-2004.html)[julho-de-2004.html.](http://www.conarq.arquivonacional.gov.br/resolucoes-do-conarq/262-resolucao-n-20,-de-16-de-julho-de-2004.html) Acesso em: 9 mar. 2018.

\_\_\_\_\_\_. Resolução nº 42 de 9 de dezembro de 2014. Dispõe sobre a análise do papel reciclado fabricado no Brasil para produção de documentos arquivísticos. Rio de Janeiro: Conarq, 2014. Disponível em: [http://conarq.arquivonacional.gov.br/resolucoes-do-conarq/284-resolucao-n-42,-de-](http://conarq.arquivonacional.gov.br/resolucoes-do-conarq/284-resolucao-n-42,-de-9-de-dezembro-de-2014.html)[9-de-dezembro-de-2014.html.](http://conarq.arquivonacional.gov.br/resolucoes-do-conarq/284-resolucao-n-42,-de-9-de-dezembro-de-2014.html) Acesso em: 9 mar. 2018.

MINISTÉRIO DO PLANEJAMENTO, DESENVOLVIMENTO E GESTÃO. **Operações básicas com documentos**. Brasília, 2015. Disponível em: [https://softwarepublico.gov.br/social/sei/manuais/manual-do-usuario/7.-operacoes-basicas-com](https://softwarepublico.gov.br/social/sei/manuais/manual-do-usuario/7.-operacoes-basicas-com-documentos/)[documentos/.](https://softwarepublico.gov.br/social/sei/manuais/manual-do-usuario/7.-operacoes-basicas-com-documentos/) Acesso em: 20 mar. 2018.

PORTAL DO SERVIDOR GOVERNO FEDERAL. **Orientações técnicas.** Brasília, [20-\_]. Disponível em: [https://www.servidor.gov.br/gestao-de-pessoas/assentamento-funcional](https://www.servidor.gov.br/gestao-de-pessoas/assentamento-funcional-digital/orientacoes-tecnicas)[digital/orientacoes-tecnicas.](https://www.servidor.gov.br/gestao-de-pessoas/assentamento-funcional-digital/orientacoes-tecnicas) Acesso em: 26 fev. 2018.

\_\_\_\_\_\_. **Tutoriais.** Brasília, [20-]. Disponível em: [https://www.servidor.gov.br/gestao-de](https://www.servidor.gov.br/gestao-de-pe)[pe](https://www.servidor.gov.br/gestao-de-pe)[ssoas/assentamento-funcional-digital/tutoriais.](https://www.servidor.gov.br/gestao-de-pessoas/assentamento-funcional-digital/tutoriais) Acesso em: 18 set. 2018.

SCHÄFER, Murilo Billig; FLORES, Daniel. A digitalização de documentos arquivísticos no contexto brasileiro. **Tendências da Pesquisa Brasileira em Ciência da Informação**, v. 6, n. 2, jul./dez. 2013.

#### <span id="page-40-1"></span><span id="page-40-0"></span>**ANEXO I**

#### **Tabela 1 – Padrão de Configuração do Escâner**

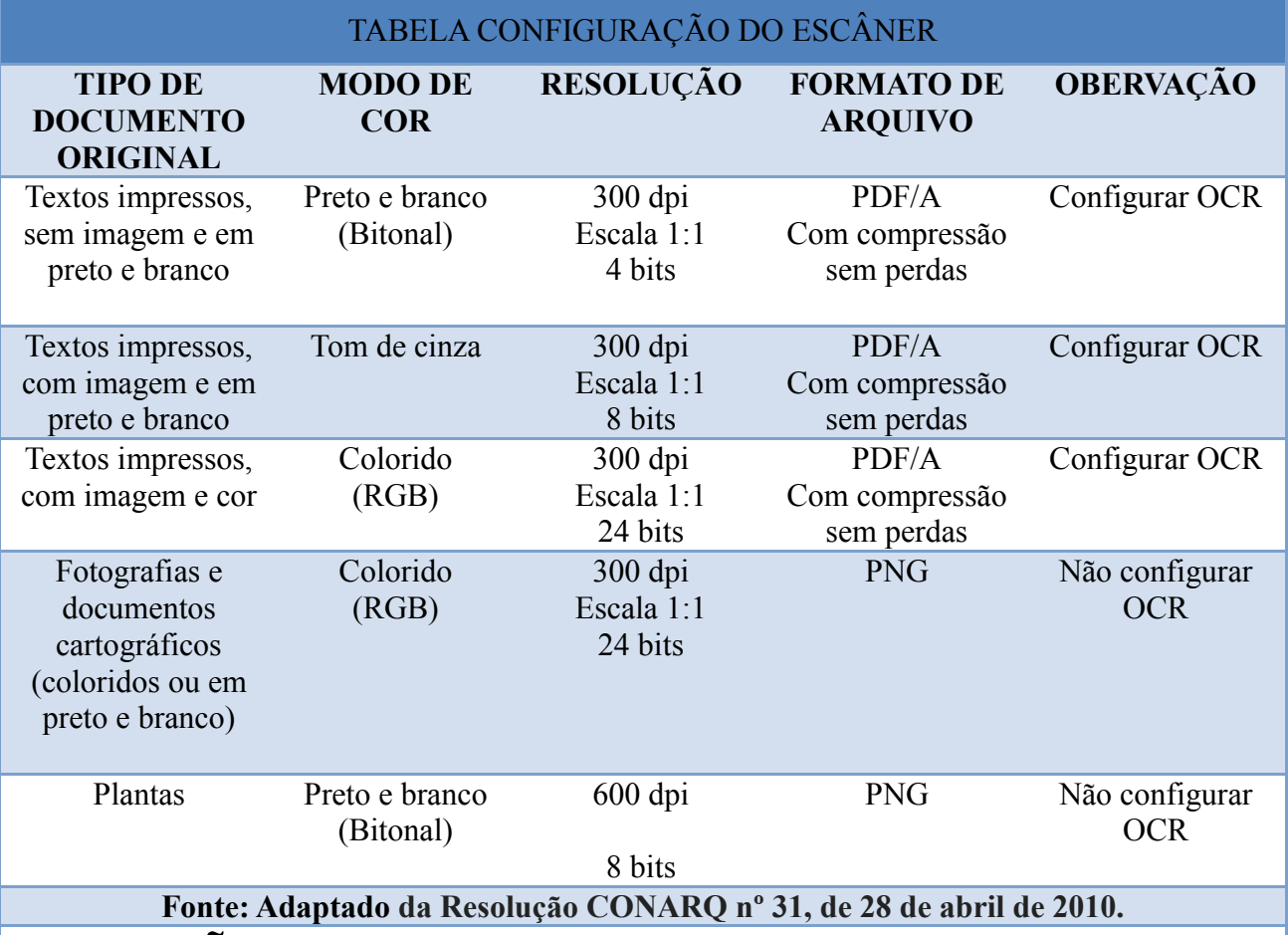

## **ATENÇÃO!**

Para AFD – Assentamento Funcional Digital

**Seguir o padrão recomendado do Governo Federal do Brasil para digitalização do legado de documentos funcionais existentes na pasta física até 1/7/2016.**

**Normas e orientações disponíveis em: [<http://www.servidor.gov.br/gestao-de-](http://www.servidor.gov.br/gestao-de-pessoas/assentamento-funcional-digital/orientacoes-tecnicas)**

**[pessoas/assentamento-funcional-digital/orientacoes-tecnicas>](http://www.servidor.gov.br/gestao-de-pessoas/assentamento-funcional-digital/orientacoes-tecnicas).**

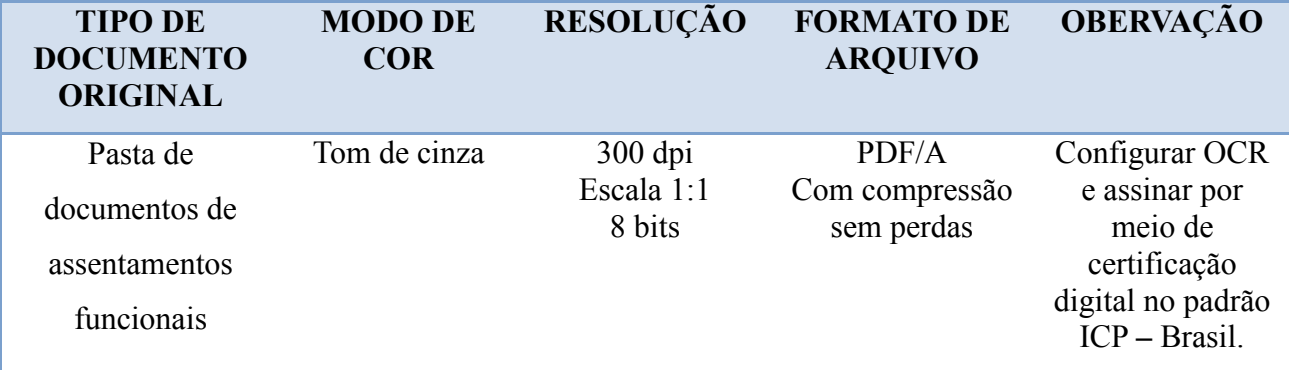

#### <span id="page-41-0"></span>**ANEXO II**

Recomendação de *escâner –* Orientação Técnica do Assentamento Funcional Digital (https://www.servidor.gov.br/gestao-de-pessoas/assentamento-funcional-digital)

#### **Escâner Tipo I – Departamental/Produção Diária**

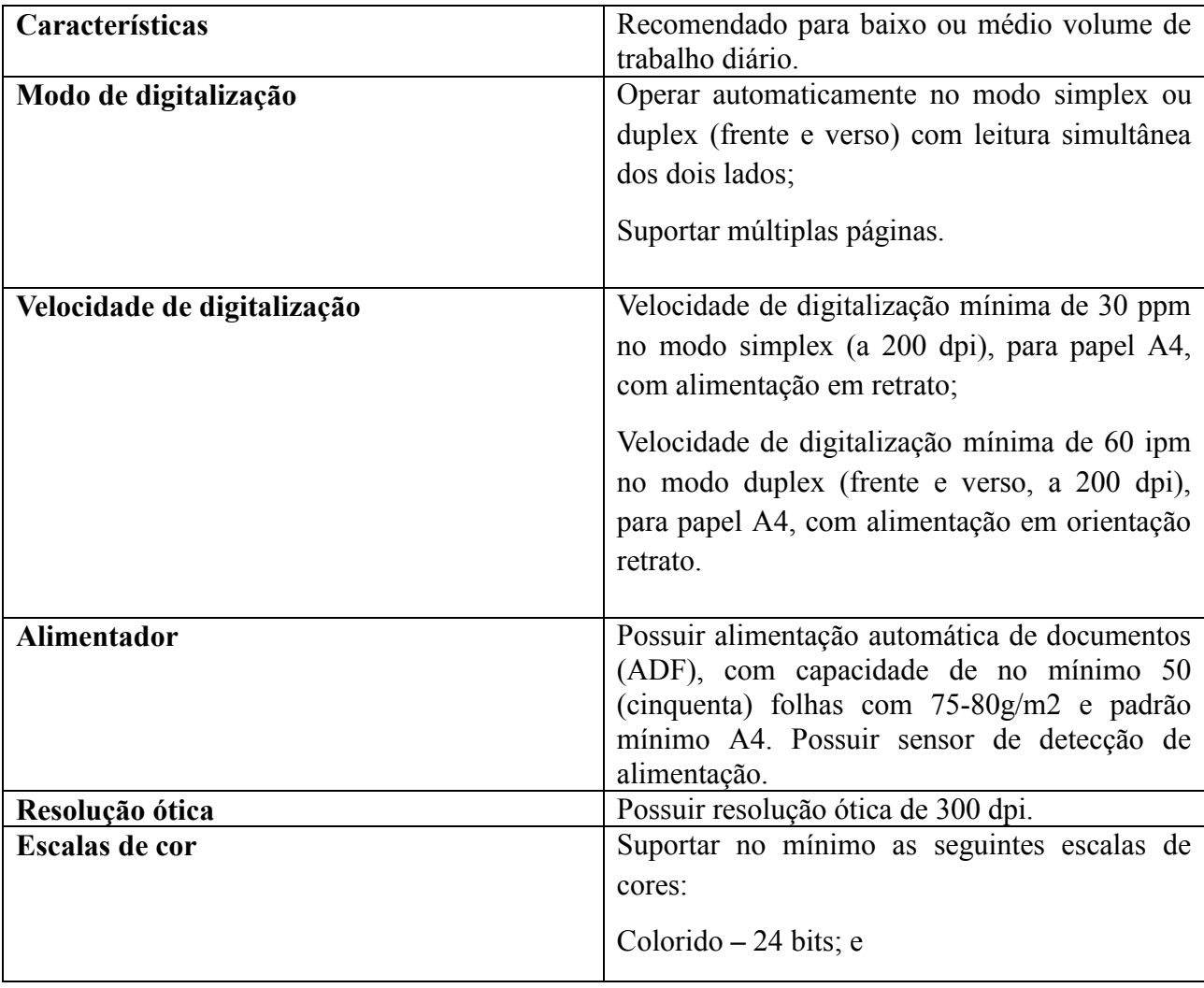

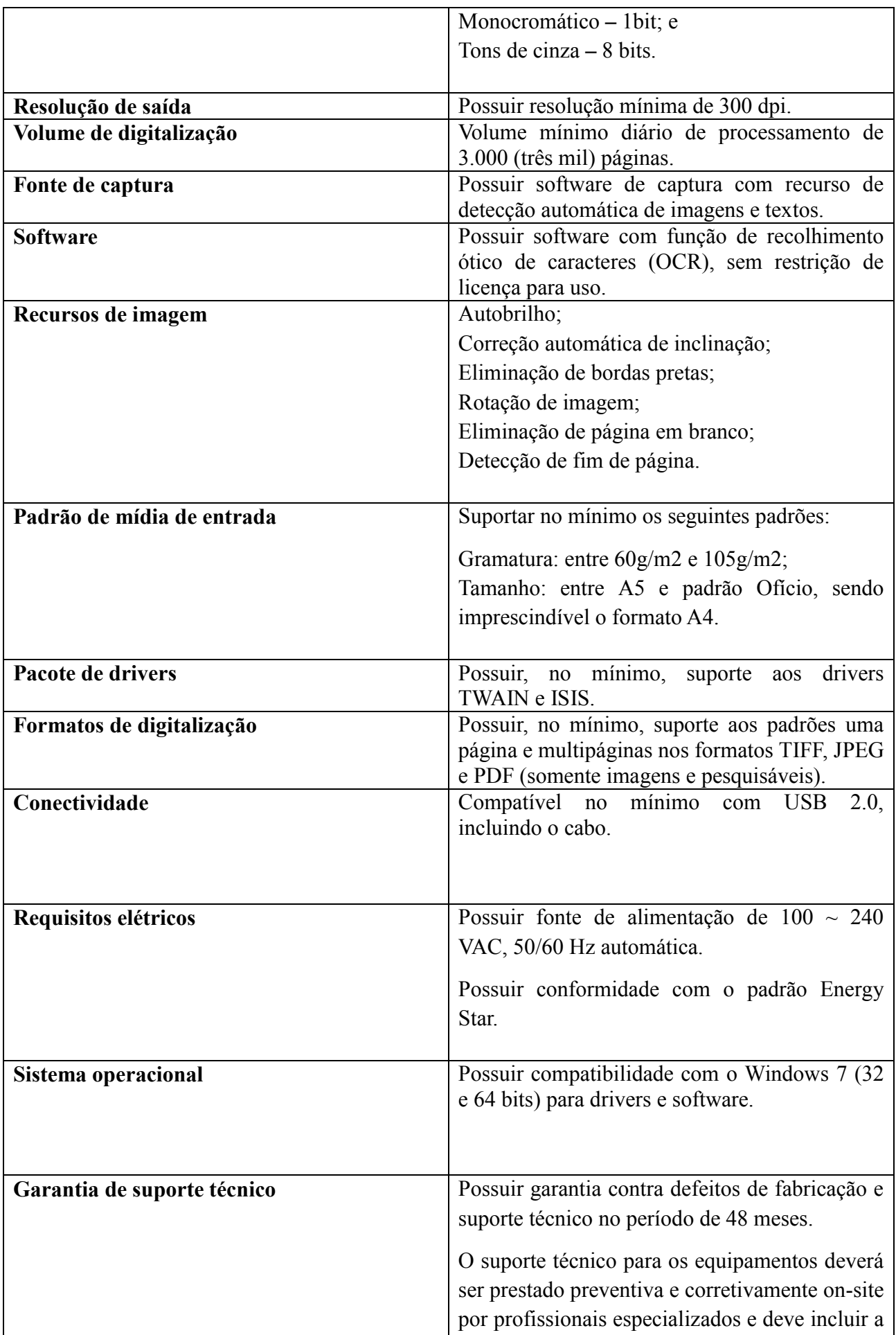

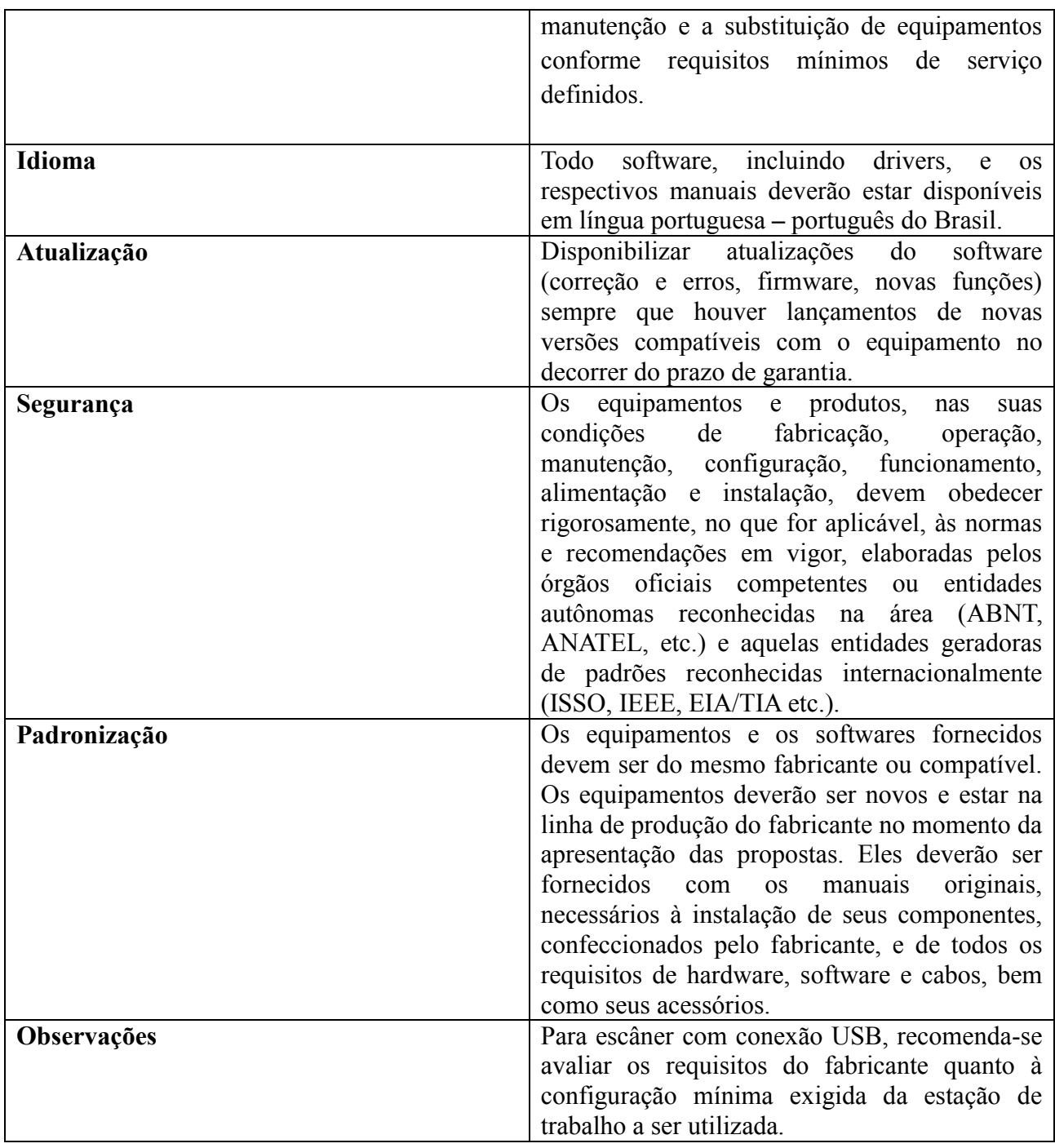

### **Escâner Tipo II – Alta Demanda de Digitalização**

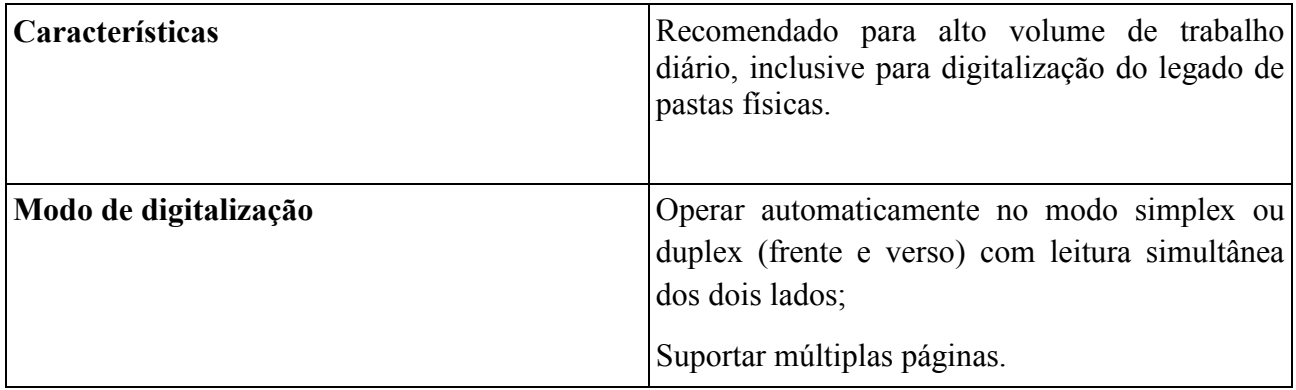

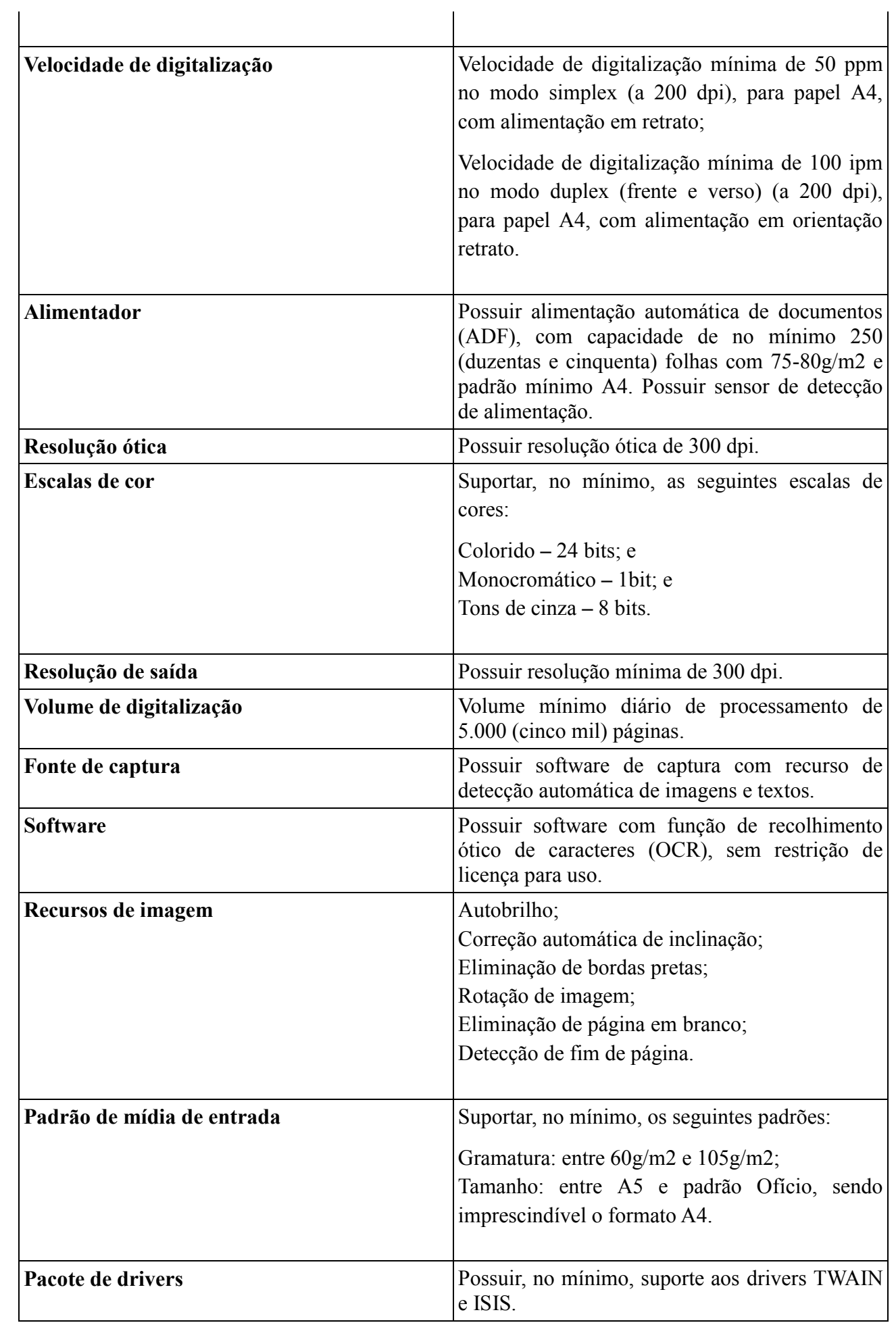

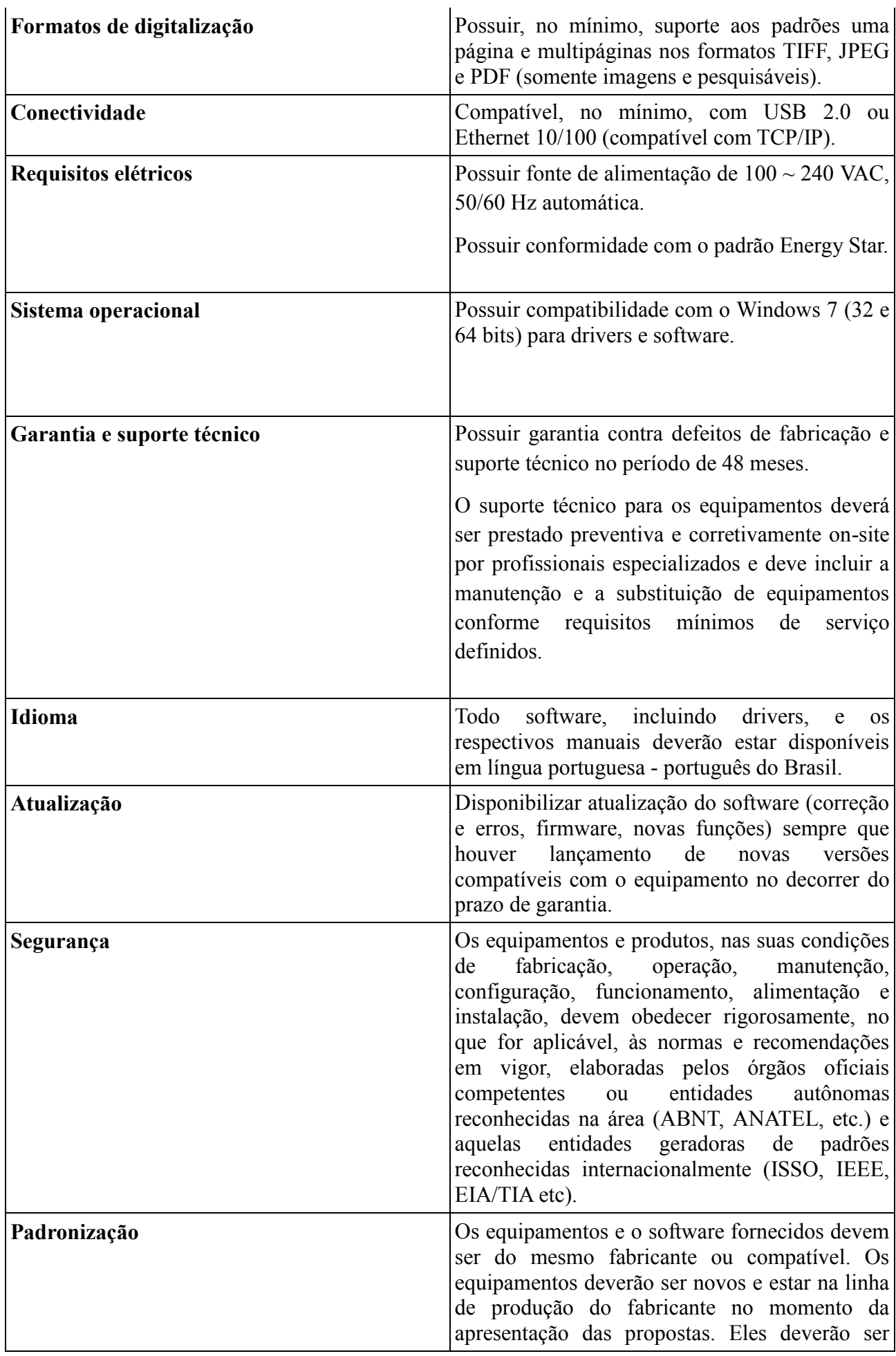

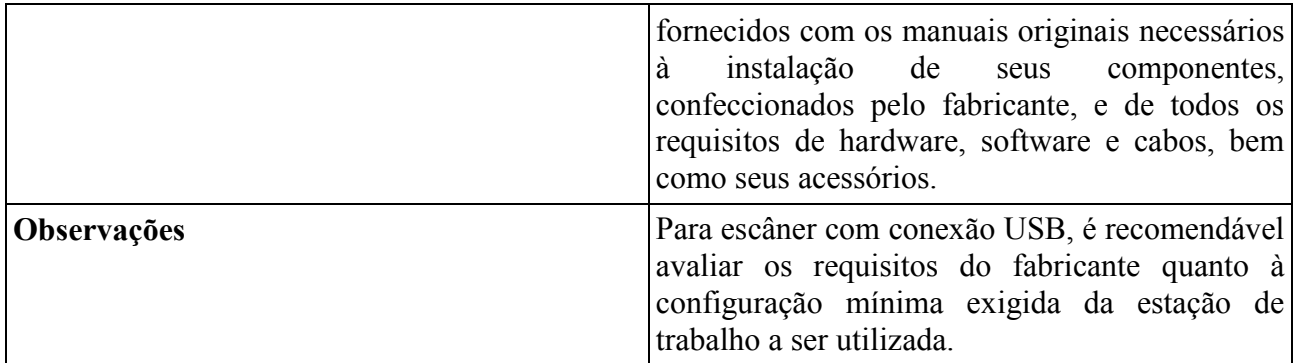

#### <span id="page-46-0"></span>**ANEXO III**

#### **Exemplos de digitalização textos na horizontal.**

 Identificação civil (Disponível em: [<https://guiaagendamento.com.br/agendamento-2a-via](https://guiaagendamento.com.br/agendamento-2a-via-de-rg-uai-sete-lagoas-mg/agendamento-2a-via-de-rg-uai-sete-lagoas/)[de-rg-uai-sete-lagoas-mg/agendamento-2a-via-de-rg-uai-sete-lagoas/>](https://guiaagendamento.com.br/agendamento-2a-via-de-rg-uai-sete-lagoas-mg/agendamento-2a-via-de-rg-uai-sete-lagoas/))

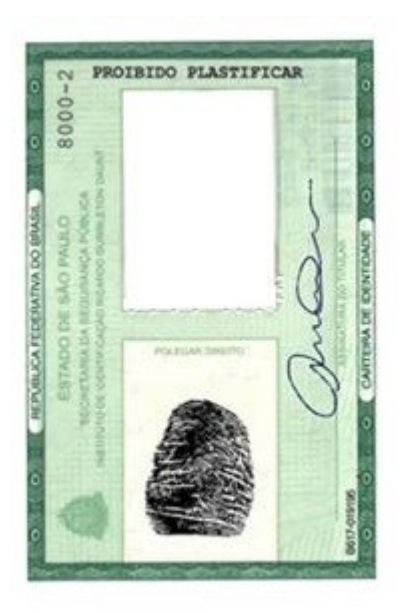

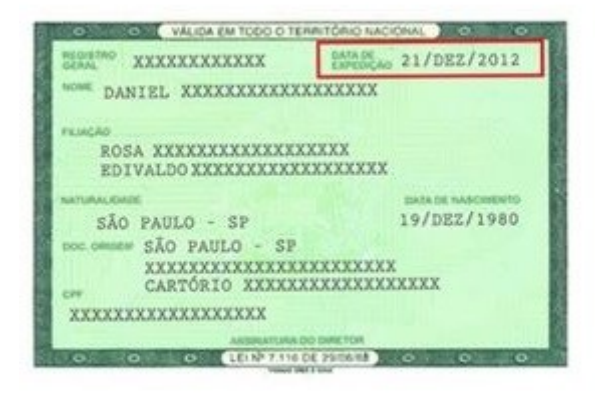

 Certidão de nascimento (Disponível em: [<https://veja.abril.com.br/brasil/novo-modelo-de](https://veja.abril.com.br/brasil/novo-modelo-de-certidao-de-nascimento-passa-a-valer-nesta-quinta/)[certidao-de-nascimento-passa-a-valer-nesta-quinta/>](https://veja.abril.com.br/brasil/novo-modelo-de-certidao-de-nascimento-passa-a-valer-nesta-quinta/))

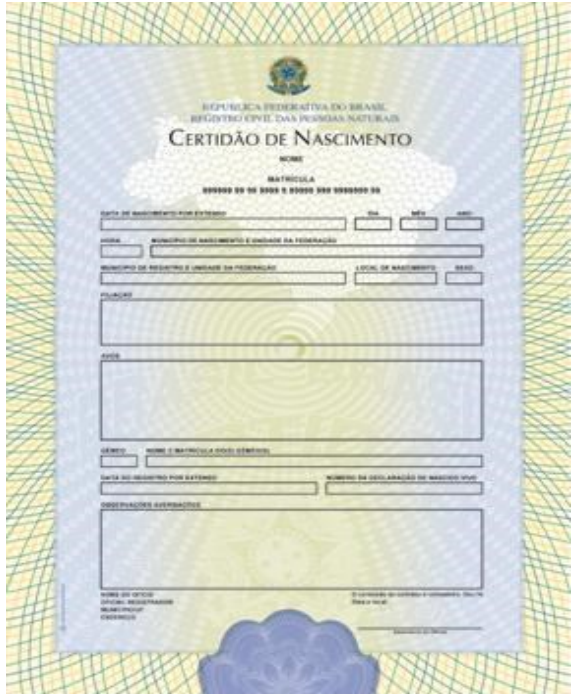

Certificados/Diplomas

Documento na posição horizontal (Disponível em: < [http://www.gestaoescolarsimplificada.com.br/tecnologia-na-educacao/6-cuidados-ao-imprimir-os](http://www.gestaoescolarsimplificada.com.br/tecnologia-na-educacao/6-cuidados-ao-imprimir-os-certificados-para-a-sua-escola/)[certificados-para-a-sua-escola/>](http://www.gestaoescolarsimplificada.com.br/tecnologia-na-educacao/6-cuidados-ao-imprimir-os-certificados-para-a-sua-escola/))

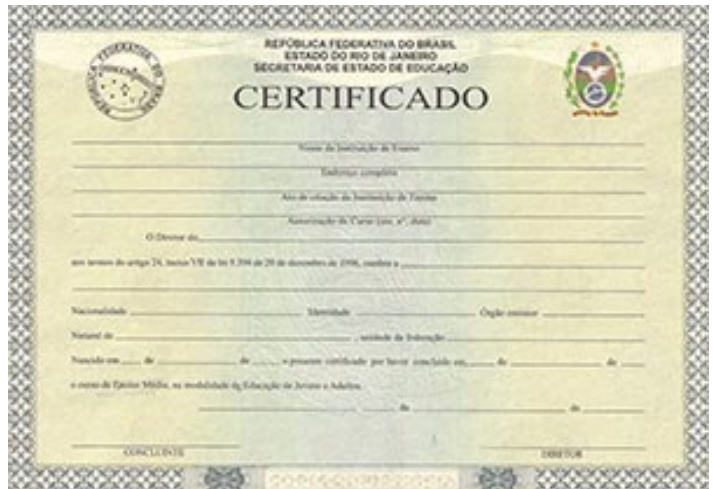

Documento na posição vertical. Texto na horizontal. (Disponível em: [<https://www.fotosearch.com.br/CSP778/k27009591/\)](https://www.fotosearch.com.br/CSP778/k27009591/)

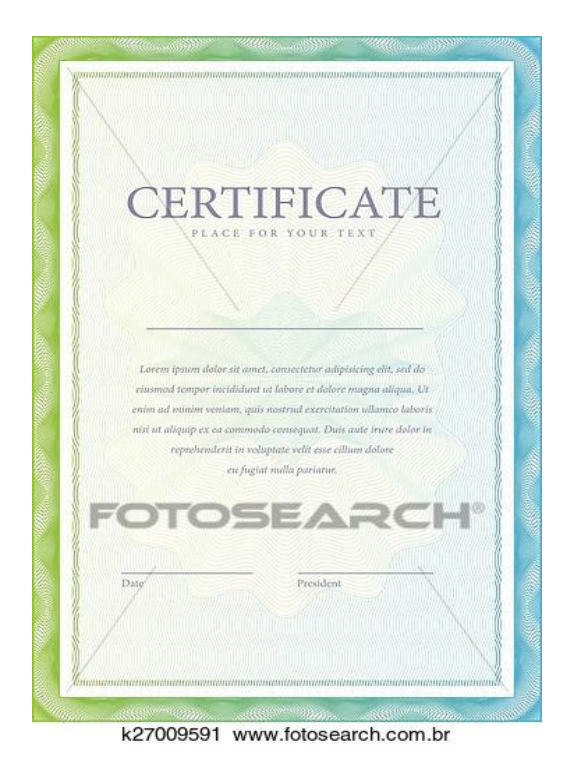

Exemplo de documento na posição horizontal. Texto na horizontal.

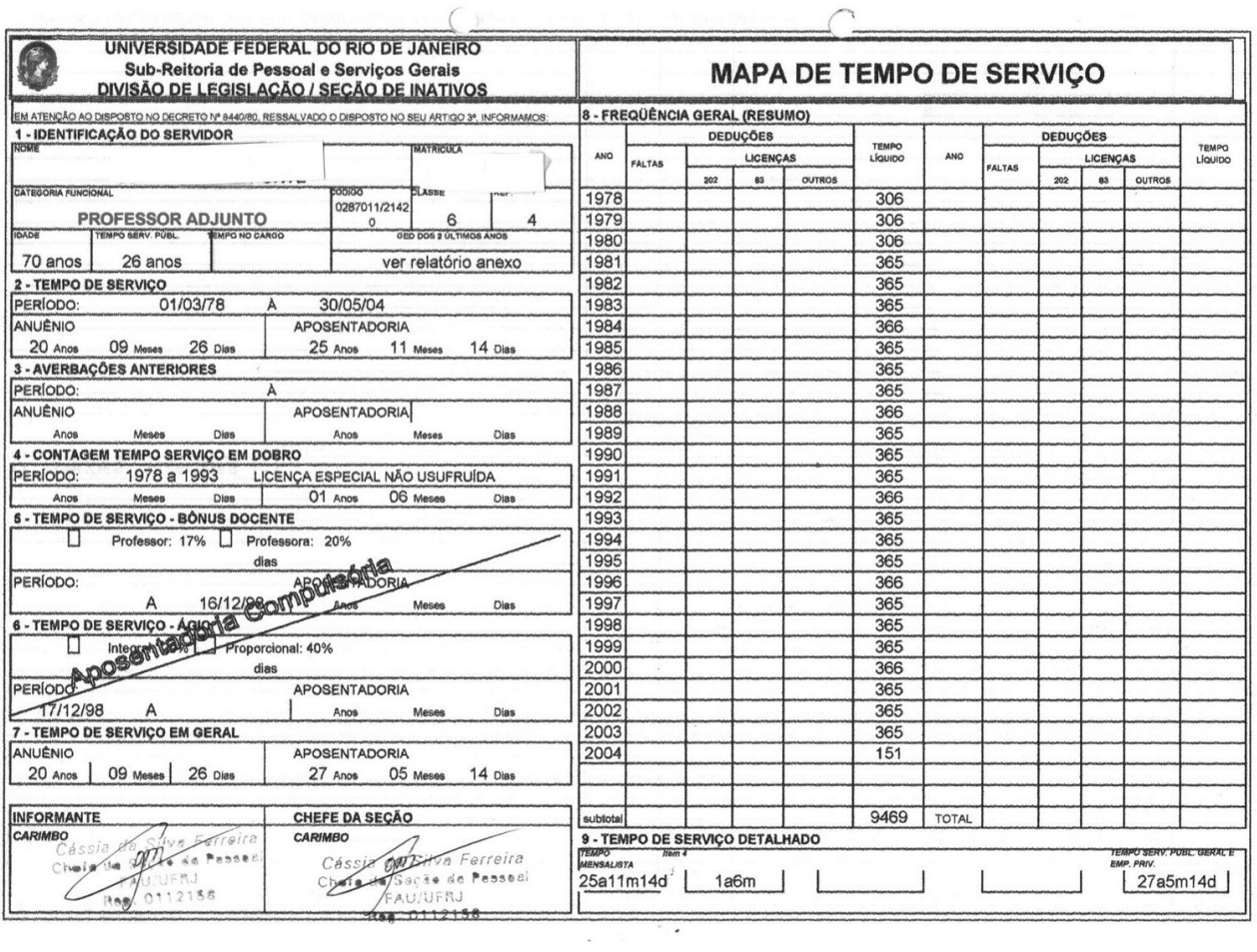

#### <span id="page-49-0"></span>**ANEXO IV**

Exemplo de verso de documento que NÃO deve ser digitalizado.

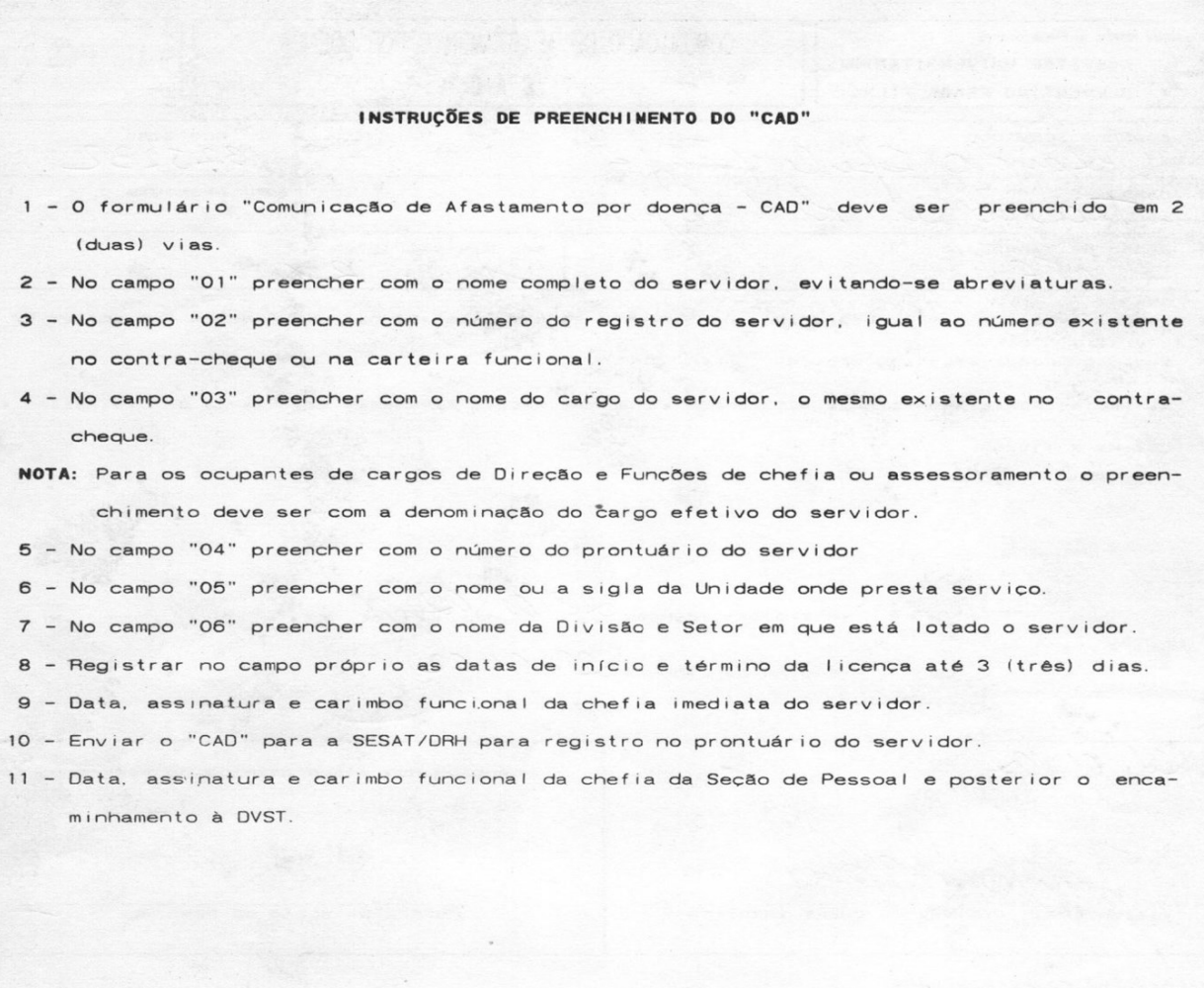